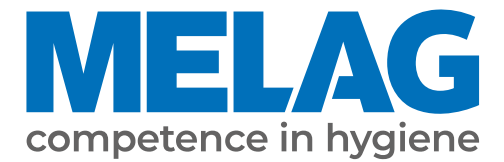

# **Benutzerhandbuch**

# **MELAseal® 200**

**Siegelgerät** ab Software-Version 2.28

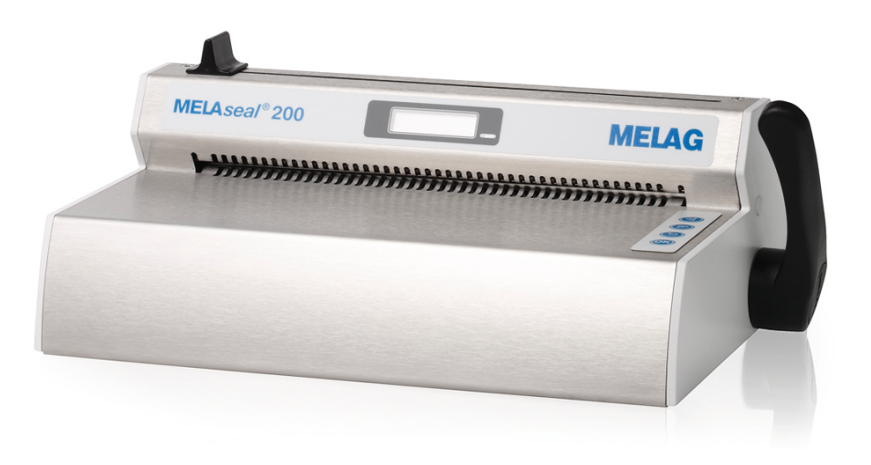

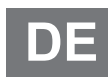

Sehr geehrte Kundin, sehr geehrter Kunde!

Wir danken Ihnen für das Vertrauen, das Sie uns mit dem Kauf dieses MELAG-Produktes entgegengebracht haben. Wir sind ein inhabergeführtes Familienunternehmen und konzentrieren uns seit der Gründung im Jahr 1951 konsequent auf Produkte für die Praxishygiene. Durch ständiges Streben nach Qualität, höchster Funktionssicherheit und Innovationen gelang uns der Aufstieg zum Weltmarktführer im Bereich der Instrumentenaufbereitung und Hygiene.

Sie verlangen zu Recht von uns optimale Produktqualität und Produktzuverlässigkeit. Mit der konsequenten Realisierung unserer Leitsätze "competence in hygiene" und "Quality – made in Germany" garantieren wir Ihnen, diese Forderungen zu erfüllen. Unser zertifiziertes Qualitätsmanagementsystem nach EN ISO 13485 wird u. a. in jährlichen mehrtägigen Audits durch eine unabhängige benannte Stelle überwacht. Hierdurch ist gewährleistet, dass MELAG-Produkte nach strengen Qualitätskriterien gefertigt und geprüft werden!

Die Geschäftsführung und das gesamte MELAG-Team.

## Inhaltsverzeichnis

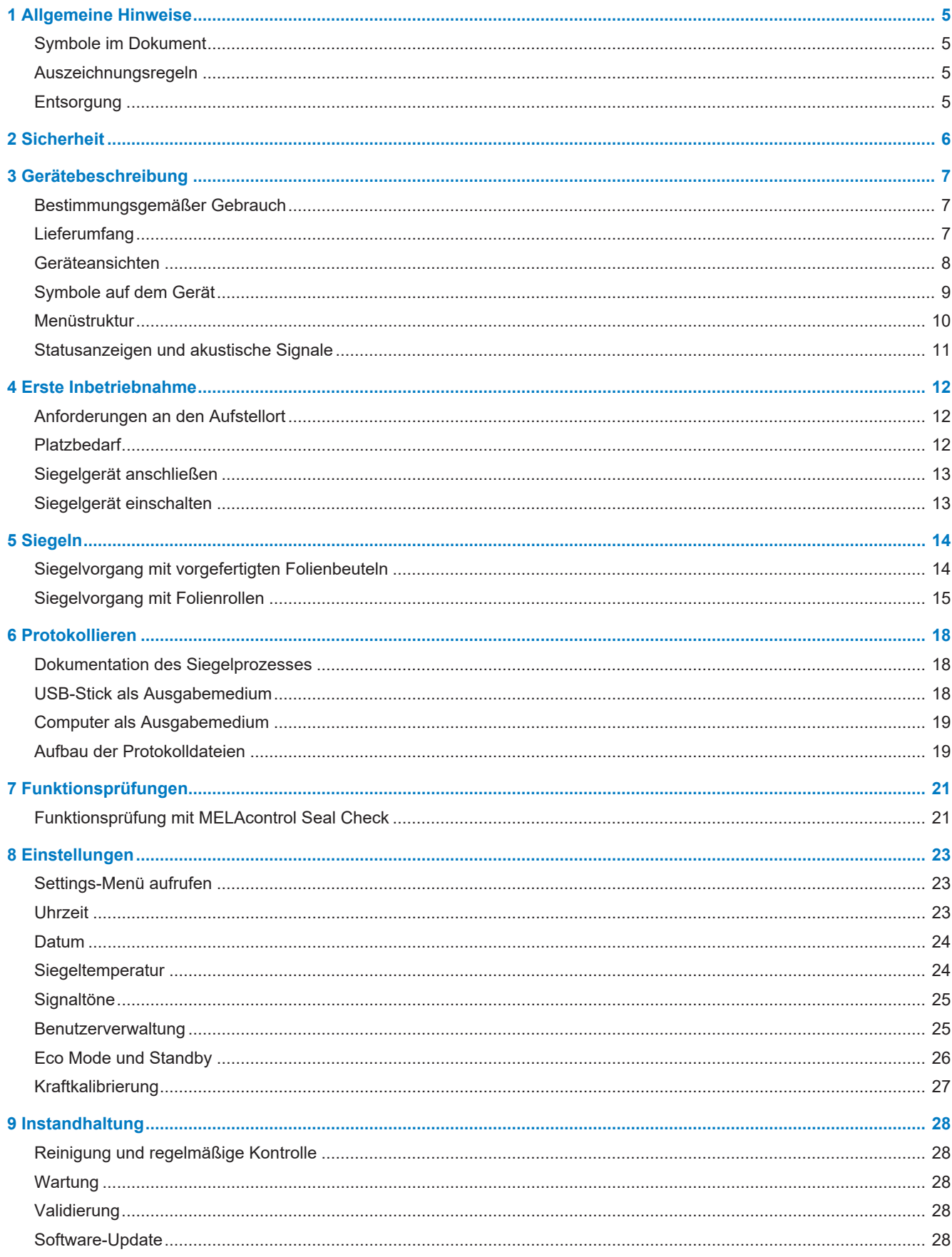

## **MELAG**

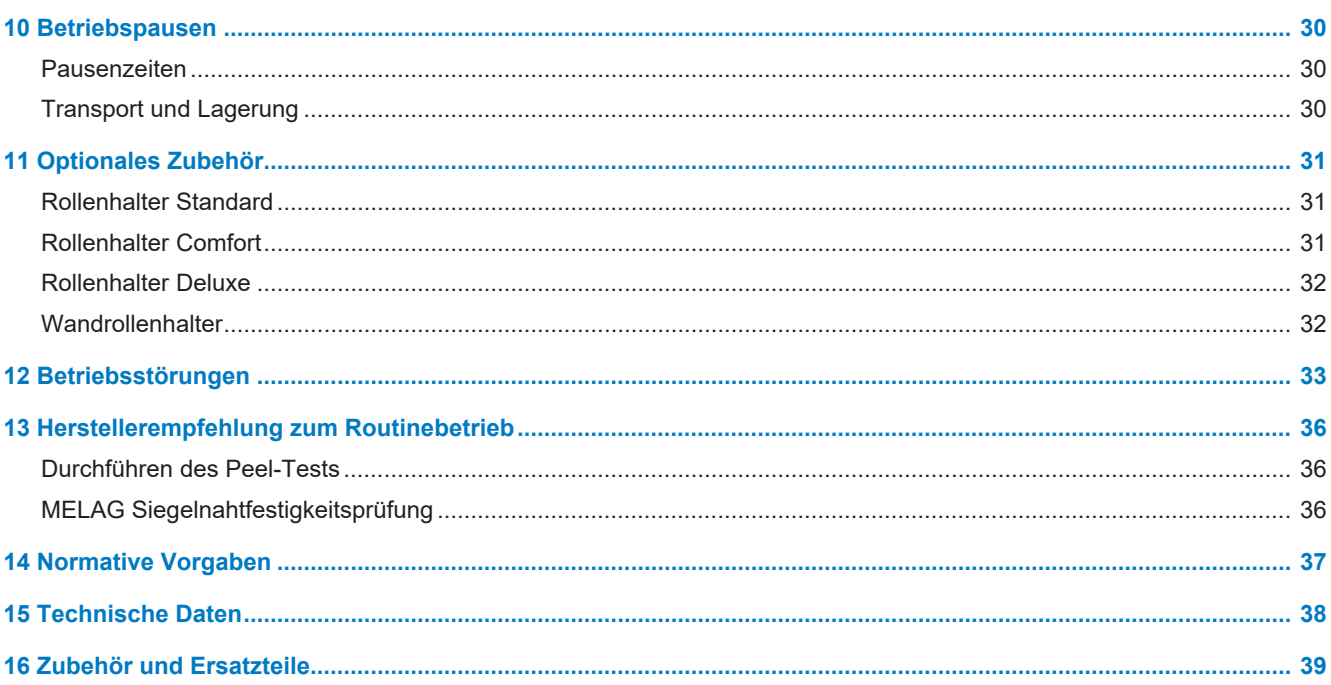

## <span id="page-4-0"></span>**1 Allgemeine Hinweise**

Bitte lesen Sie dieses Benutzerhandbuch, bevor Sie das Gerät in Betrieb nehmen. Das Handbuch enthält wichtige Sicherheitshinweise. Stellen Sie sicher, dass Sie jederzeit Zugriff zur digitalen oder gedruckten Version des Benutzerhandbuches haben.

Sollte das Handbuch nicht mehr lesbar sein, beschädigt werden oder abhandenkommen, können Sie sich ein neues Exemplar im MELAG Downloadcenter unter [www.melag.com](https://www.melag.com) herunterladen.

## <span id="page-4-1"></span>**Symbole im Dokument**

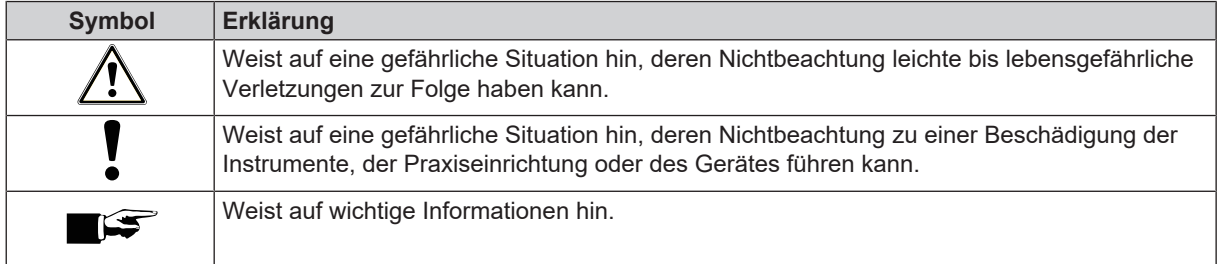

## <span id="page-4-2"></span>**Auszeichnungsregeln**

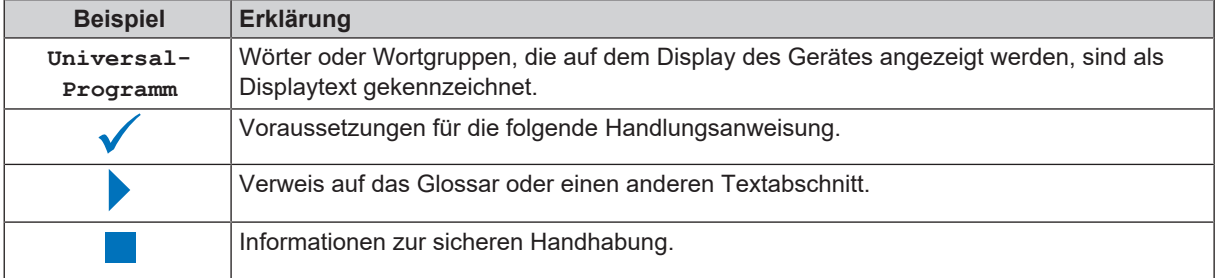

## <span id="page-4-3"></span>**Entsorgung**

MELAG-Geräte stehen für höchste Qualität und lange Lebensdauer. Wenn Sie ihr MELAG-Gerät aber nach vielen Jahren des Betriebes endgültig stilllegen wollen, kann die dann vorgeschriebene Entsorgung des Gerätes auch bei MELAG in Berlin erfolgen. Setzen Sie sich hierfür bitte mit Ihrem Fachhändler in Verbindung.

Entsorgen Sie nicht mehr verwendetes Zubehör und Verbrauchsmaterial fachgerecht. Beachten Sie auch die gültigen Entsorgungsvorschriften hinsichtlich möglicher kontaminierter Abfälle.

Die Verpackung schützt das Gerät vor Transportschäden. Die Verpackungsmaterialien sind nach umweltverträglichen und entsorgungstechnischen Gesichtspunkten ausgewählt und deshalb recyclebar. Die Rückführung der Verpackung in den Materialkreislauf verringert das Abfallaufkommen und spart Rohstoffe.

## <span id="page-5-0"></span>**2 Sicherheit**

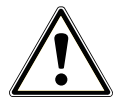

Beachten Sie für den Betrieb des Gerätes die nachfolgend aufgeführten und die in den einzelnen Kapiteln enthaltenen Sicherheitshinweise. Verwenden Sie das Gerät nur für den in dieser Anweisung genannten Zweck. Eine Nichtbeachtung der Sicherheitshinweise kann zu Personenschäden und/oder zu Beschädigungen am Gerät führen.

#### **Qualifiziertes Personal**

- Nur sachkundiges und geschultes Personal darf das Gerät benutzen.
- Der Betreiber muss sicherstellen, dass die Benutzer regelmäßig in der Bedienung und dem sicheren Umgang mit dem Gerät geschult werden.

#### **Aufstellung, Installation, Inbetriebnahme**

- Kontrollieren Sie das Gerät nach dem Auspacken auf Transportschäden.
- n Das Gerät ist nicht für den Betrieb in explosionsgefährdeten Bereichen geeignet.
- Installieren und betreiben Sie das Gerät in einer frostfreien Umgebung.
- n Das Gerät ist für den Einsatz außerhalb der Patientenumgebung vorgesehen. Der Mindestabstand zum Behandlungsplatz muss im Radius mindestens 1,5 m betragen.

### **Netzkabel und Netzstecker**

- Schließen Sie nur das im Lieferumfang enthaltene Netzkabel an das Gerät an.
- Das Netzkabel darf nicht durch ein unzulänglich bemessenes Kabel ersetzt werden.

#### **Kurzschlussgefahr**

n Es dürfen keine Flüssigkeiten in das Innere des Gerätes gelangen. Ein elektrischer Schlag oder ein Kurzschluss können die Folge sein.

#### **Reparatur**

n Öffnen Sie niemals das Gehäuse des Gerätes. Unsachgemäßes Öffnen und Reparieren können die elektrische Sicherheit beeinträchtigen und eine Gefahr für den Benutzer bedeuten. Die Garantie und Gewährleistung verfallen, sobald das Gerät durch einen nicht von MELAG autorisierten Techniker geöffnet wird.

## <span id="page-6-0"></span>**3 Gerätebeschreibung**

### <span id="page-6-1"></span>**Bestimmungsgemäßer Gebrauch**

Dieses Siegelgerät ist für den Einsatz im medizinischen Bereich, z. B. in Kliniken, Arzt- und Zahnarztpraxen, vorgesehen. Es wurde speziell zum Heißversiegeln von Instrumenten in Sterilisierverpackungen entwickelt und erfüllt die EN ISO 11607-2 und die Deutsche Norm DIN<sup>1)</sup> 58953-7.

Das Balkensiegelgerät MELAseal 200 ist im Sinne der Medizinprodukteverordnung kein Medizinprodukt.

#### *Geeignete Materialien*

Für das Heißversiegeln von Klarsicht-Sterilisierverpackungen nach EN 868-5 sind z. B. MELAfol Rollen und Beutel geeignet. Wenn Sie andere Verpackungsmaterialien verwenden möchten, wenden Sie sich an Ihren Fachhändler oder direkt an MELAG.

#### *Nicht geeignete Materialien*

Sterilisierverpackungen, welche den Anforderungen der EN 868-5 nicht entsprechen, sind nicht mit diesem Gerät kompatibel. Folgende Materialien sind nicht geeignet:

- Reine Schlauchfolien (beidseitig Folie), da diese auf der Siegelschiene zum Verkleben neigen und somit die Funktionstüchtigkeit des Siegelgerätes beinträchtigen können.
- Polyethylen-Folie
- Weiche PVC-Folie
- Harte PVC-Folie
- Polyamid-Folie
- Polypropylen-Folie

## **ACHTUNG**

- **Bei Verwendung nicht geeigneter Verpackungsmaterialien können Schäden am Gerät und Funktionsstörungen auftreten.**
	- Beachten Sie die Hinweise der Hersteller, welche Siegeltemperatur zu den jeweiligen Verpackungsmaterialien empfohlen wird.

### <span id="page-6-2"></span>**Lieferumfang**

Kontrollieren Sie bitte den Lieferumfang, bevor Sie das Gerät aufstellen und anschließen.

#### *Standard-Lieferumfang*

- Siegelgerät MELAseal 200
- Benutzerhandbuch
- Checkliste zur Aufstellung und Einweisungsprotokoll
- Konformitätserklärung
- Gewährleistungsurkunde
- Test- und Kalibrierprotokoll
- Netzkabel
- Siegelhebel
- **MELAG USB-Stick**

<sup>1)</sup> DIN = Deutsches Institut für Normung

## <span id="page-7-0"></span>**Geräteansichten**

### *Ansicht von vorn*

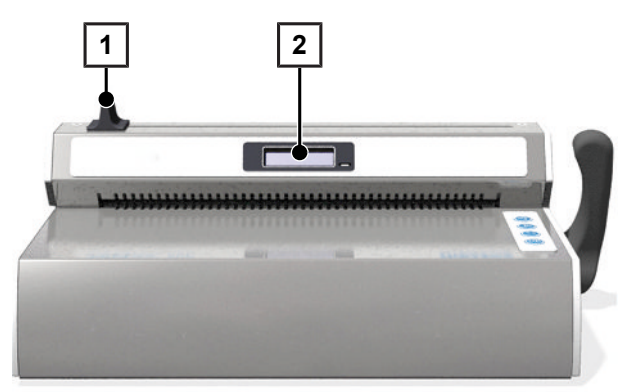

- Messergriff
- Display mit Kontrollleuchte

### *Ansicht von hinten*

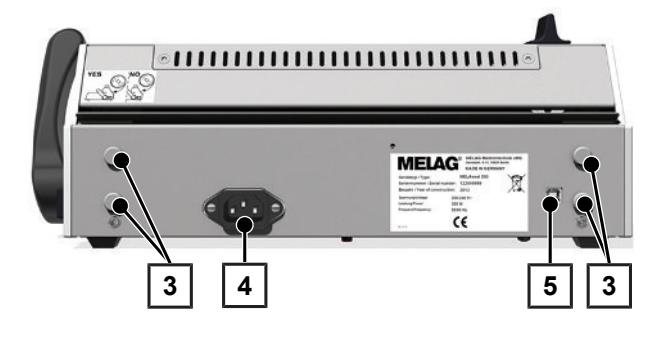

### *Ansicht von links*

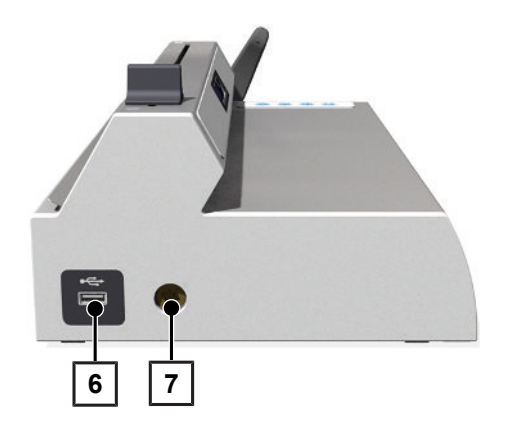

- Aufnahmen für Rollenhalter
- Anschluss für Netzkabel
- USB-Schnittstelle (Typ B) für Anschluss an einen Computer

USB-Schnittstelle für USB-Stick

Vierkantloch für Siegelhebel (beidseitig)

#### *Ansicht von rechts*

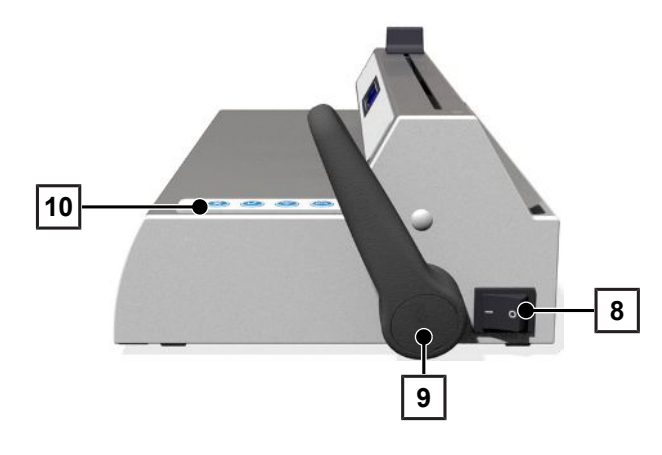

- 8 Netzschalter (Ein/Aus)
- 9 Siegelhebel
- 10 Bedientasten

## <span id="page-8-0"></span>**Symbole auf dem Gerät**

### *Typenschild*

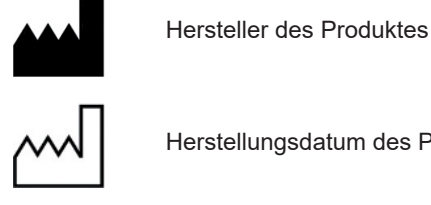

Herstellungsdatum des Produktes

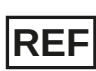

Artikelnummer des Produktes

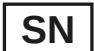

Seriennummer des Produktes

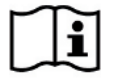

Benutzerhandbuch oder elektronisches Benutzerhandbuch beachten

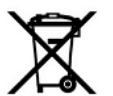

Produkt nicht im Hausmüll entsorgen

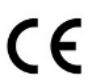

CE-Kennzeichnung

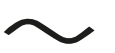

Elektrischer Anschluss des Produktes: Wechselstrom (AC)

### *Symbole am Netzschalter*

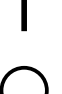

Gerät einschalten

Gerät ausschalten

## <span id="page-9-0"></span>**Menüstruktur**

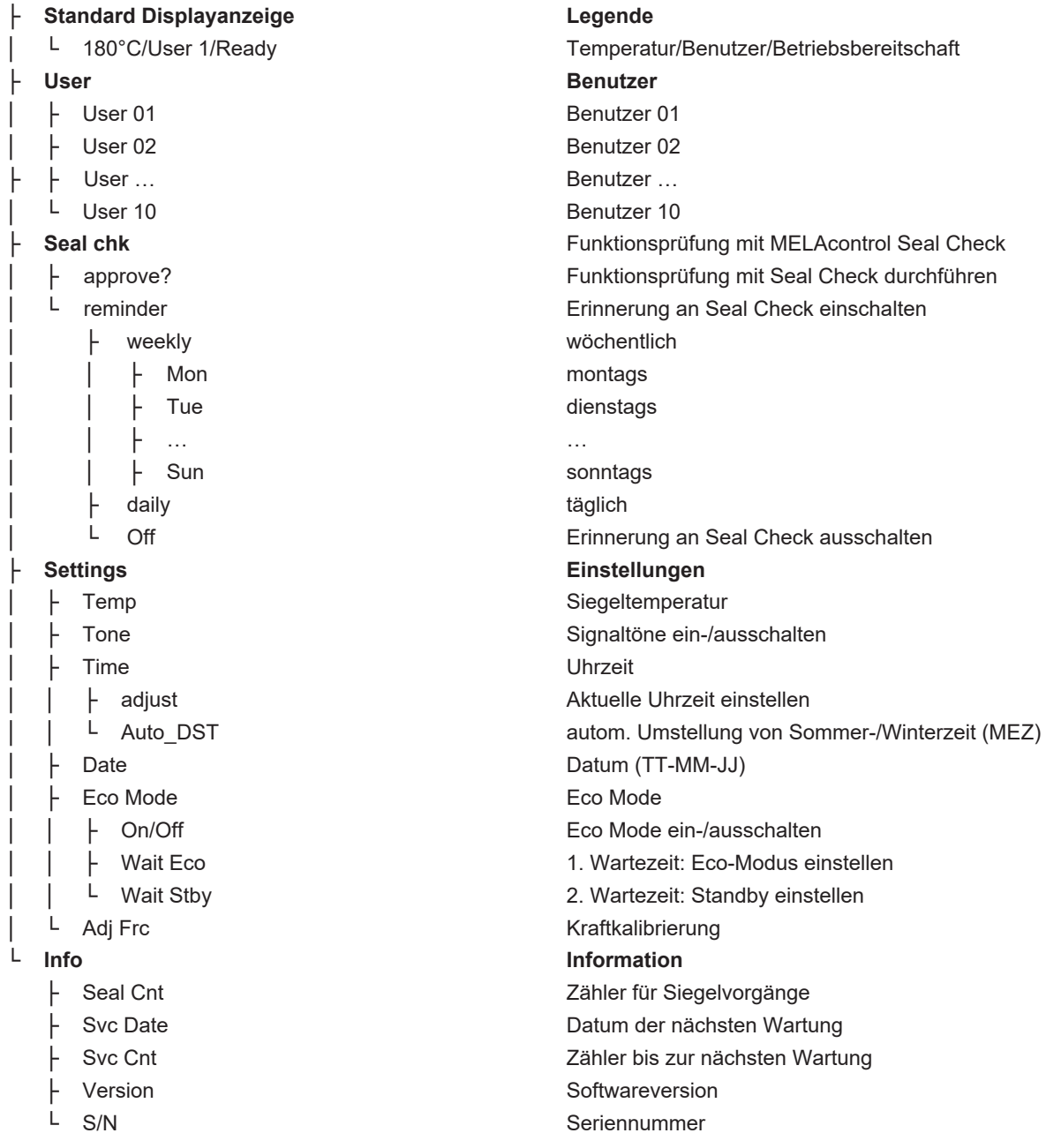

Durch wiederholtes Drücken der Taste **oder Buch auf dem Sie in dem Ringmenü** navigieren. Durch Drücken der Tas-

te gelangen Sie zurück in die nächst höhere Menüebene.

## <span id="page-10-0"></span>**Statusanzeigen und akustische Signale**

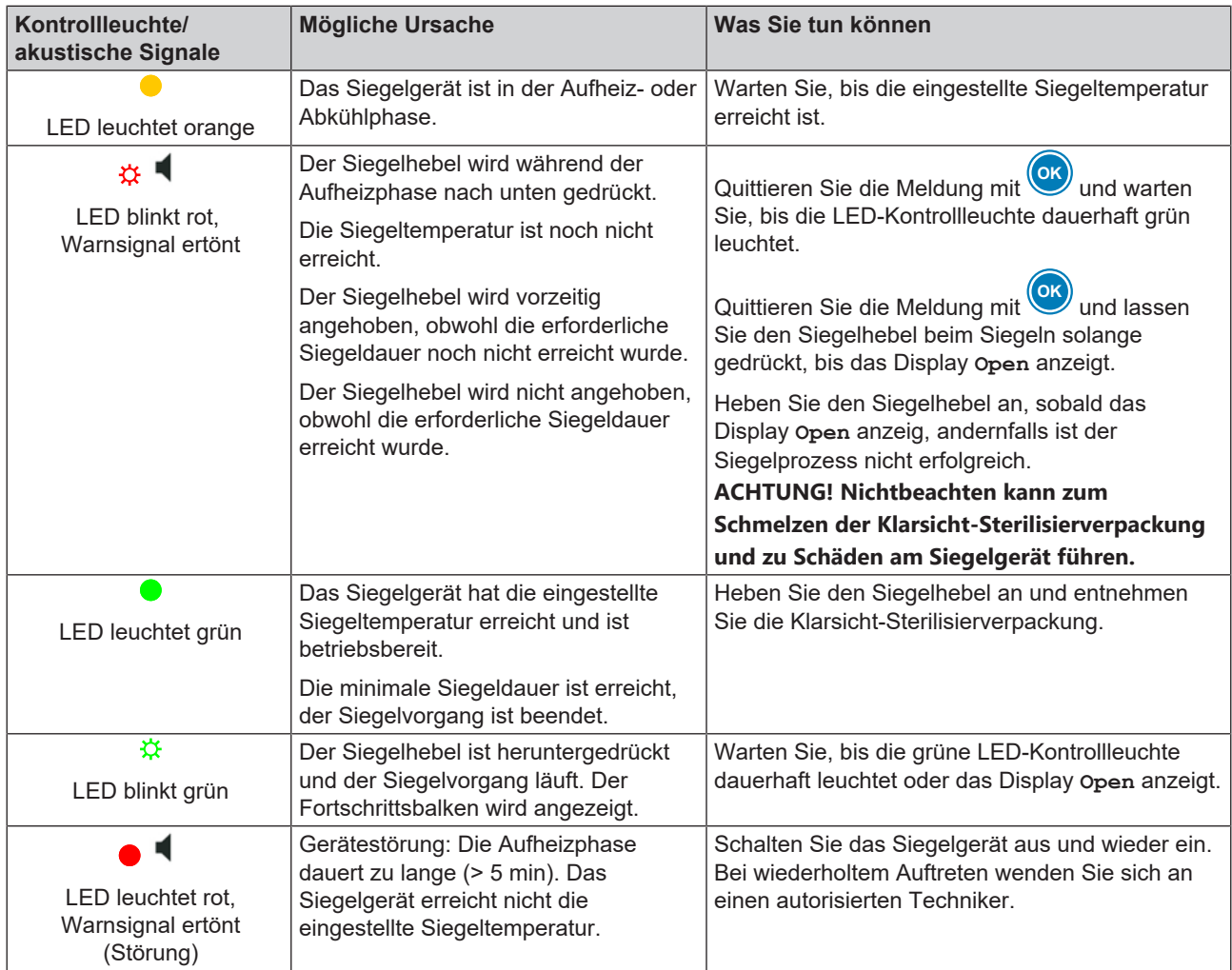

## <span id="page-11-0"></span>**4 Erste Inbetriebnahme**

### **Video-Tutorial**

Sehen Sie dazu auch "Installation und Aufstellung".

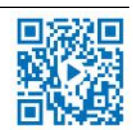

## <span id="page-11-1"></span>**Anforderungen an den Aufstellort**

### **VORSICHT**

**Bei Nichtbeachtung der Aufstellbedingungen kann es zu Verletzungen und/oder Fehlfunktionen oder Schäden am Gerät kommen.**

- Beachten Sie für die erste Inbetriebnahme alle in diesem Kapitel beschriebenen Hinweise.
- n Das Gerät ist nicht für den Betrieb in explosionsgefährdeten Bereichen geeignet.
- Das Gerät ist nur für die Verwendung in Innenräumen vorgesehen.
- n Das Gerät ist für den Einsatz außerhalb der Patientenumgebung vorgesehen. Der Mindestabstand zum Behandlungsplatz muss im Radius mindestens 1,5 m betragen.
- Stellen Sie das Gerät an einem trockenen und staubgeschützten Ort auf.
- n Halten Sie ausreichenden Abstand zu den Umgebungsflächen, um eine ausreichende Belüftung sicherzustellen.
- n Stellen Sie das Gerät außerhalb direkter Sonneneinstrahlung und außer Reichweite anderer Wärmequellen auf.
- <span id="page-11-2"></span>■ Stellen Sie das Gerät geschützt vor Stößen oder Vibrationen auf.

## **Platzbedarf**

### **Ansicht von vorn und von rechts**

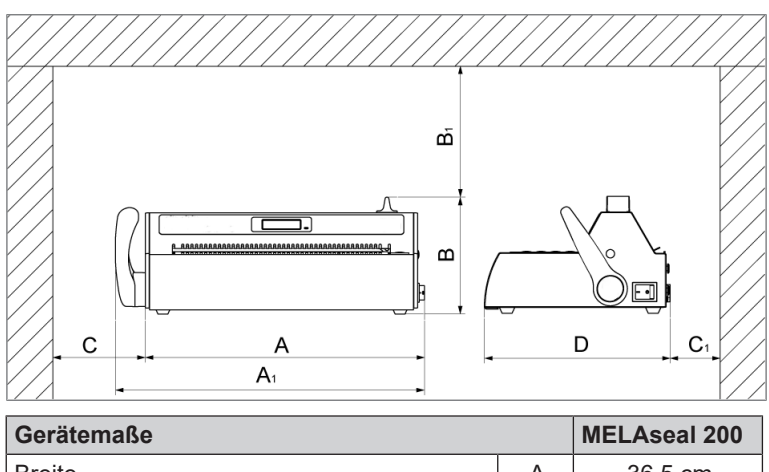

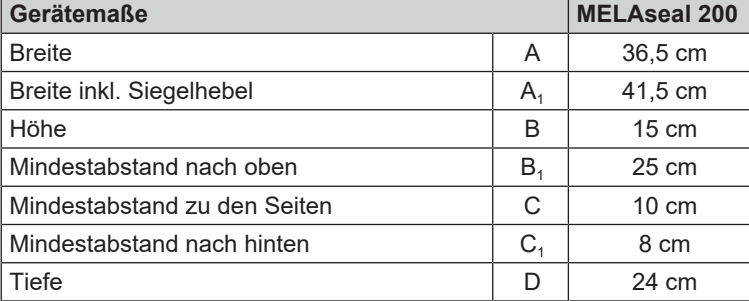

Zusätzlich wird bei der Verwendung von Folienrollen Platz für einen Rollenhalter, z. B. Rollenhalter Standard oder Rollenhalter Deluxe benötigt.

## <span id="page-12-0"></span>**Siegelgerät anschließen**

- ◆ Das Siegelgerät ist ausgeschaltet.
- $\checkmark$  Das im Lieferumfang beiliegende Netzkabel ist vorhanden.
- **1.** Schließen Sie den Kaltgerätestecker des Netzkabels an der Rückseite des Siegelgerätes an und stecken Sie den Netzstecker in die Netzsteckdose.
- **2.** Stecken Sie den Siegelhebel wahlweise auf der rechten oder linken Seite des Gerätes in das Vierkantloch.

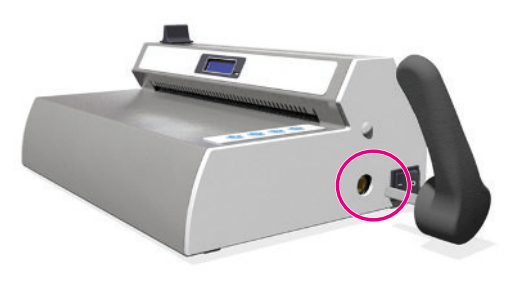

## <span id="page-12-1"></span>**Siegelgerät einschalten**

- ü Das Siegelgerät ist an die Stromversorgung angeschlossen.
- Der USB-Stick ist zu Dokumentationszwecken gesteckt.
- Schalten Sie das Siegelgerät am Netzschalter ein.

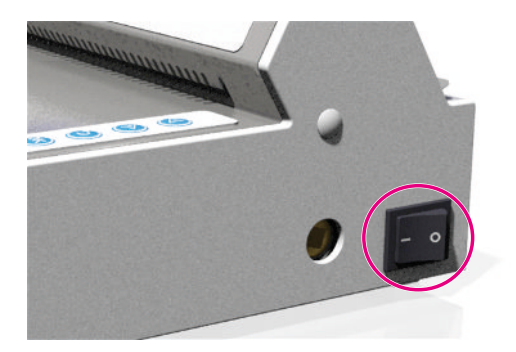

- Ê Nach dem Einschalten werden auf dem Display Systeminformationen angezeigt. Dies sind z. B. der eingestellte Benutzer, eine Bestätigung, ob der USB-Stick korrekt angeschlossen ist und die aktuelle Temperatur.
- Ê Die Kontrollleuchte an der Vorderseite des Siegelgerätes leuchtet orange auf. Das Siegelgerät wird auf die eingestellte Siegeltemperatur aufgeheizt.

### *Betriebsbereitschaft*

Das Siegelgerät ist betriebsbereit, sobald die voreingestellte Siegeltemperatur erreicht ist, das Display **Ready** anzeigt und die Kontrollleuchte dauerhaft grün leuchtet.

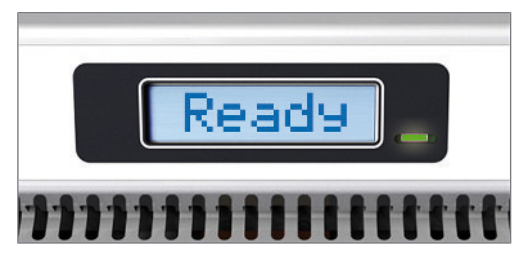

### <span id="page-13-0"></span>**Video-Tutorial**

Sehen Sie dazu auch "Verpacken von Instrumenten".

## <span id="page-13-1"></span>**Siegelvorgang mit vorgefertigten Folienbeuteln**

## **VORSICHT**

**Verbrennungsgefahr durch heiße Metallteile. Die Siegelschiene wird bei eingeschaltetem Siegelgerät dauerhaft beheizt!**

n Berühren Sie nie die Metalloberflächen an der Siegelschiene und im Bereich der hinteren und vorderen Papierführung.

### **ACHTUNG**

**Wenn die Verpackung verkehrt herum eingelegt wird, können Folienreste an der Siegelschiene haften bleiben und die Siegelschiene verkleben.**

Die Folienseite der Verpackung muss immer nach oben zeigen.

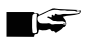

### **HINWEIS**

**Beachten Sie beim Versiegeln von Beuteln mit Seitenfalte die Hinweise der Hersteller (z. B. Hinweise zur Handhabung von MELAfol Beuteln mit Seitenfalte), besonders wenn Sie darin Kassetten versiegeln möchten.**

Um einen Siegelvorgang mit vorgefertigten Folienbeuteln durchzuführen, gehen Sie wie folgt vor:

**1.** Führen Sie die Verpackung (die Folienseite ist oben) von vorn in die Papierführung zwischen Druck- und Siegelschiene. Beachten Sie dabei die erforderlichen Abstände zwischen Instrument und Siegelnaht (siehe [Normative Vorgaben](#page-36-0) [[}](#page-36-0) [Seite 37\]](#page-36-0)).

**2.** Drücken Sie den Siegelhebel herunter, bis er einrastet.

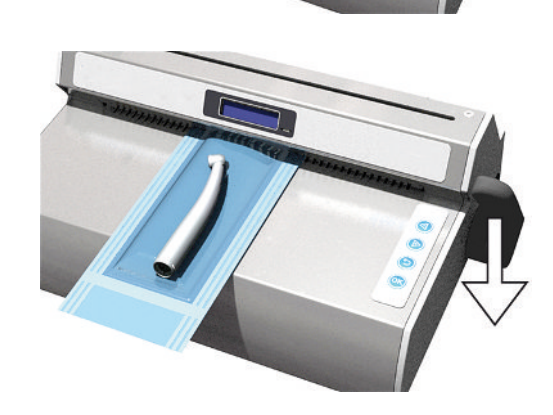

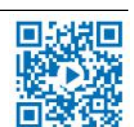

## **MELAG**

- **3.** Lassen Sie den Siegelhebel unten solange der Fortschrittsbalken im Display läuft und die Kontrollleuchte in kurzen Abständen grün blinkt (ca. 3 s).
- **4.** Wenn das Display zu der Anzeige **Open** wechselt und die Kontrollleuchte dauerhaft grün leuchtet, bewegen Sie den Siegelhebel nach oben in die Ausgangsstellung. Entfernen Sie den Folienbeutel aus dem Siegelgerät.
	- $\rightarrow$  Wenn der USB-Stick angeschlossen ist, wird automatisch ein Protokoll erzeugt und auf dem USB-Stick gespeichert.
	- $\rightarrow$  Wenn kein USB-Stick angeschlossen ist, werden die wichtigsten Siegelparameter im Wechsel bis zu viermal angezeigt. Danach wechselt die Anzeige zu **Ready**.
- **5.** Führen Sie nach jedem erfolgreichen Siegelvorgang eine visuelle Kontrolle der Siegelnaht durch.

### **HINWEIS**

**Führen Sie bei Beuteln mit Seitenfalten wöchentliche Kontrollen der Siegelnaht mit einem Tintentest (z. B. MELAcontrol Ink Test) durch.**

## <span id="page-14-0"></span>**Siegelvorgang mit Folienrollen**

### **Folienbeutel herstellen**

Um Instrumente in Beuteln aus Klarsicht-Sterilisierverpackungen von der Rolle zu verpacken, gehen Sie wie folgt vor:

**1.** Führen Sie das Ende der Folienrolle mit der Papierseite nach unten an der Geräterückseite in die untere Papierführung (**unterer Schlitz**). Schieben Sie die Folie bis zur gewünschten Länge nach vorn zwischen Druck- und Siegelschiene durch.

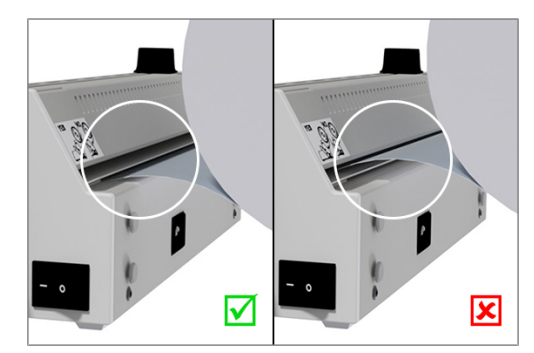

**2.** Drücken Sie den Siegelhebel herunter, bis er einrastet.

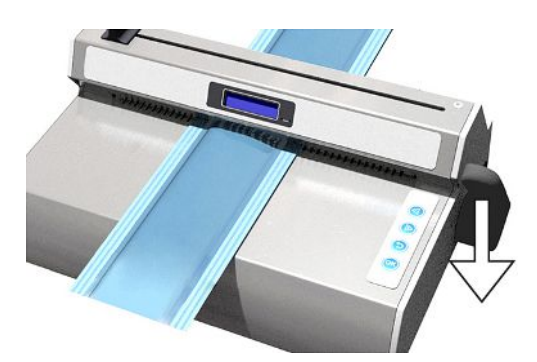

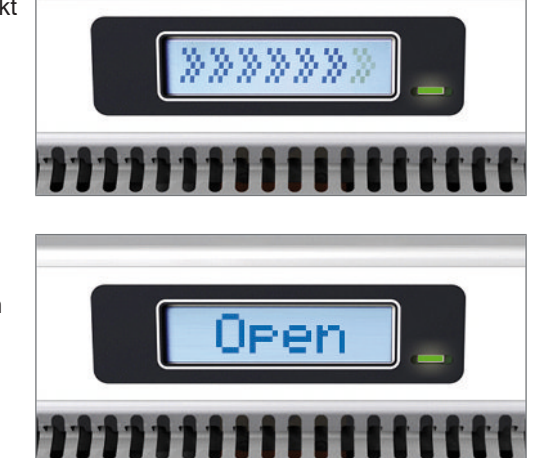

- **3.** Lassen Sie den Siegelhebel unten solange der Fortschrittsbalken im Display läuft und die Kontrollleuchte in kurzen Abständen grün blinkt (ca. 3 s).
- **4.** Schneiden Sie die Folienrolle während des Siegelvorganges ab. Lassen Sie dafür den Siegelhebel heruntergedrückt und bewegen Sie den Messergriff zügig bis ans andere Ende des Siegelgerätes. Den Messergriff nicht wieder zurückbewegen.
- **5.** Wenn das Display zu der Anzeige **Open** wechselt und die Kontrollleuchte dauerhaft grün leuchtet, bewegen Sie den Siegelhebel nach oben in die Ausgangsstellung. Entfernen Sie den Folienbeutel aus dem Siegelgerät.

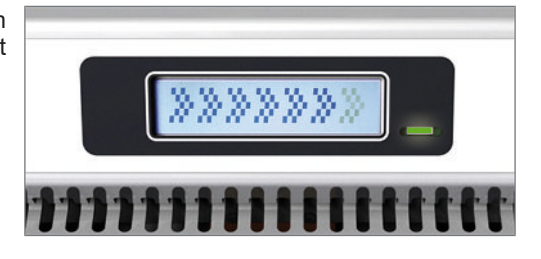

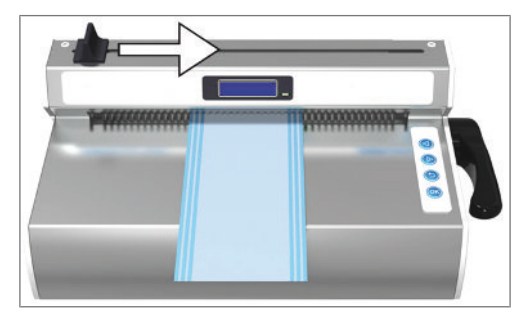

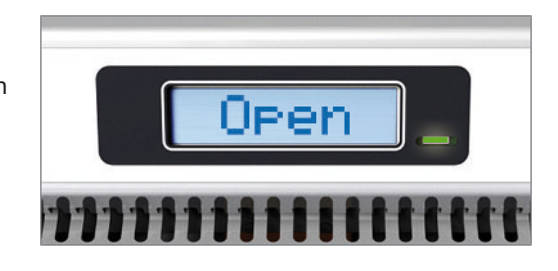

### **Folienbeutel versiegeln**

### **ACHTUNG**

1

**Wenn die Verpackung verkehrt herum eingelegt wird, können Folienreste an der Siegelschiene haften bleiben und die Siegelschiene verkleben.**

Die Folienseite der Verpackung muss immer nach oben zeigen.

Um den auf die entsprechende Länge zugeschnittenen Folienbeutel zu versiegeln, gehen Sie wie folgt vor:

**1.** Bestücken Sie den Folienbeutel mit dem zu sterilisierenden Instrument. Beachten Sie dabei die erforderlichen Abstände zwischen Instrument und Siegelnaht (siehe [Normative Vorgaben](#page-36-0) [[}](#page-36-0) [Seite 37\]](#page-36-0)).

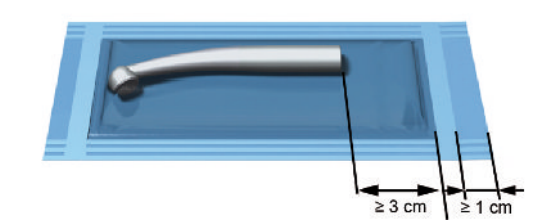

**2.** Schieben Sie die offene Seite des Folienbeutels von vorn in die Papierführung.

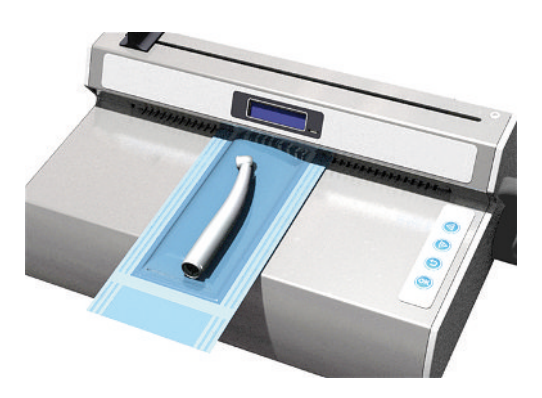

## **MELAG**

**3.** Drücken Sie den Siegelhebel herunter, bis er einrastet.

- **4.** Lassen Sie den Siegelhebel unten solange der Fortschrittsbalken im Display läuft und die Kontrollleuchte in kurzen Abständen grün blinkt (ca. 3 s).
- **5.** Wenn das Display zu der Anzeige **Open** wechselt und die Kontrollleuchte dauerhaft grün leuchtet, bewegen Sie den Siegelhebel nach oben in die Ausgangsstellung. Entfernen Sie den Folienbeutel aus dem Siegelgerät.
	- $\rightarrow$  Wenn der USB-Stick angeschlossen ist, wird automatisch ein Protokoll erzeugt und auf dem USB-Stick gespeichert.
	- $\rightarrow$  Wenn kein USB-Stick angeschlossen ist, werden die wichtigsten Siegelparameter im Wechsel bis zu viermal angezeigt. Danach wechselt die Anzeige zu **Ready**.
- **6.** Führen Sie nach jedem erfolgreichen Siegelvorgang eine visuelle Kontrolle der Siegelnaht durch.

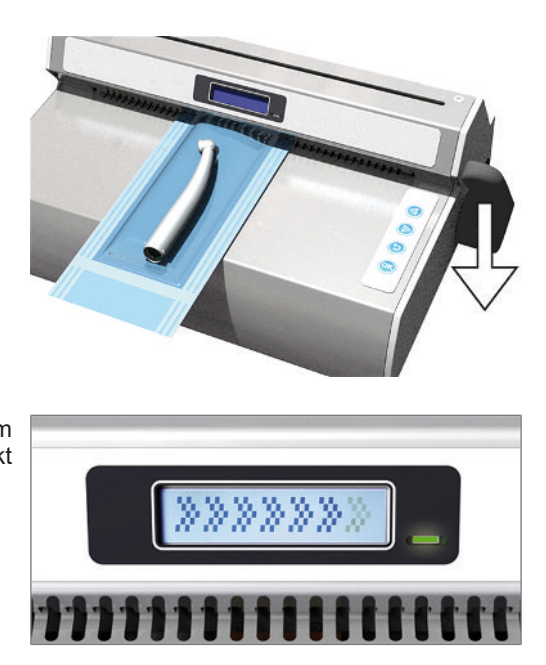

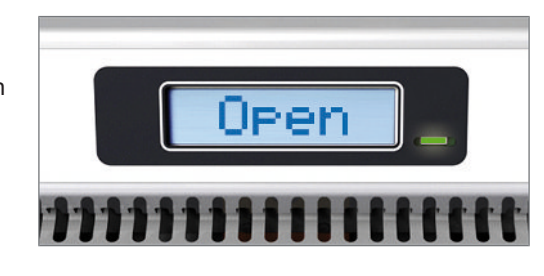

## <span id="page-17-0"></span>**6 Protokollieren**

### <span id="page-17-1"></span>**Dokumentation des Siegelprozesses**

### **Video-Tutorial**

Sehen Sie dazu auch "Dokumentation und Benutzerverwaltung".

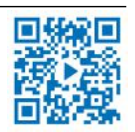

MFI

Die EN ISO 11607-2 fordert, dass der Siegelprozess überwacht und dokumentiert werden muss, um den Nachweis der Übereinstimmung mit den Anforderungen im Teil 2 der Norm zu erbringen. Daher haben Sie die Möglichkeit, die Protokolle der Siegelvorgänge aufzuzeichnen, an folgende Ausgabemedien auszugeben und entsprechend zu archivieren:

- USB-Stick
- Computer mit Dokumentationssoftware, z. B. MELAview/MELAtrace (ab Software-Version 3.6)

Wenn kein USB-Stick oder Computer angeschlossen ist, können die wichtigen Siegelparameter per Hand dokumentiert werden. Die Siegelparameter werden im Wechsel bis zu viermal auf dem Display angezeigt.

## <span id="page-17-2"></span>**USB-Stick als Ausgabemedium**

### **ACHTUNG**

**Gefahr des Datenverlustes durch Beschädigung des USB-Sticks bei unsachgemäßem Umgang.**

■ Wenden Sie keine Gewalt beim Einstecken des USB-Sticks an.

Wenn Sie automatisch Protokolle eines Siegelvorgangs auf dem USB-Stick speichern möchten, schließen Sie ihn wie folgt an:

- **1.** Schalten Sie das Siegelgerät aus.
- **2.** Stecken Sie den USB-Stick in die USB-Schnittstelle an der linken Seite des Siegelgerätes.

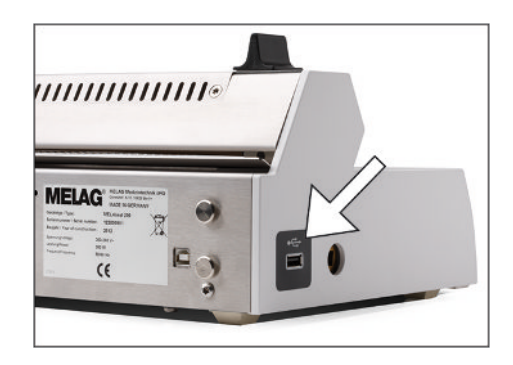

**3.** Schalten Sie das Siegelgerät ein.

Sobald der USB-Stick erkannt wird und einsatzbereit ist, zeigt das Display Mem Conn (= Memory connected) an.

#### **Beachten Sie folgende allgemeine Hinweise zur Protokollierung mit dem USB-Stick:**

- n Schalten Sie das Siegelgerät stets aus, bevor Sie den USB-Stick anschließen oder entfernen.
- Für den Fall, dass der USB-Stick neu formatiert wird, muss ein Name für den USB-Stick vergeben werden.
- n Kopieren Sie die Protokolldateien in regelmäßigen Abständen vom USB-Stick auf den Computer.
- n Wählen Sie nur eine Protokollierungsart, entweder per USB-Stick **oder** über die Dokumentationssoftware MELAtrace/MELAview. Andernfalls kann die Trennung vom Ausgabemedium unbemerkt bleiben und es können Protokolldaten verloren gehen.
- n Speichern Sie keine weiteren Dateien außer den geräterelevanten Dateien auf dem USB-Stick.

### <span id="page-18-0"></span>**Computer als Ausgabemedium**

- ü Der Computer verfügt über eine USB-Schnittstelle.
- Der USB-Treiber von MELAG ist auf dem Computer installiert.
- ü Das Siegelgerät ist durch ein USB-Kabel (optional erhältlich) mit dem Computer verbunden.
- $\checkmark$  Bei Firmware 1.12 wird MELAview Doku/MELAtrace Version 3.0.15.1 benötigt.
- ü Ab Firmware 2.10 wird MELAview Doku/MELAtrace ab Version 3.6.2.1 benötigt.
- **1.** Installieren Sie den MELAseal 200 PC-Treiber auf Ihrem Computer. Laden Sie den Treiber von der MELAG-Webseite herunter (Service/ Downloadcenter).

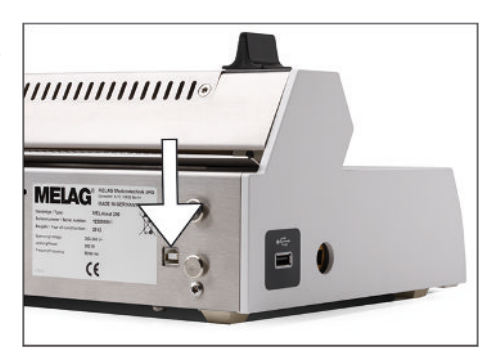

- **2.** Schließen Sie das USB-Kabel (Typ B) an der Rückseite des Siegelgerätes an und verbinden Sie es mit dem Computer.
- **3.** Stellen Sie eine Verbindung zwischen der Dokumentationssoftware und dem Siegelgerät her und bestimmen Sie einen Ablageordner für die Archivierung der Protokolle. Weitere Informationen zur Verwendung des Siegelgerätes mit der Dokumentationssoftware entnehmen Sie bitte dem entsprechenden Benutzerhandbuch.

### **HINWEIS**

**Auch nach zwischenzeitlichem Aus- und wieder Einschalten des Siegelgerätes wird das Tagesprotokoll fortgesetzt, d. h. es wird kein neues Protokoll angelegt.**

## <span id="page-18-1"></span>**Aufbau der Protokolldateien**

Das Protokoll wird im HTML-Format in englischer Sprache abgelegt. Der Dateiname setzt sich aus dem aktuellen Tagesdatum, der Seriennummer des Siegelgerätes und des Gesamtzählers zusammen. Ein Protokoll beinhaltet alle Siegelvorgänge eines Tages. Für jeden Siegelvorgang wird eine Zeile in das Protokoll geschrieben.

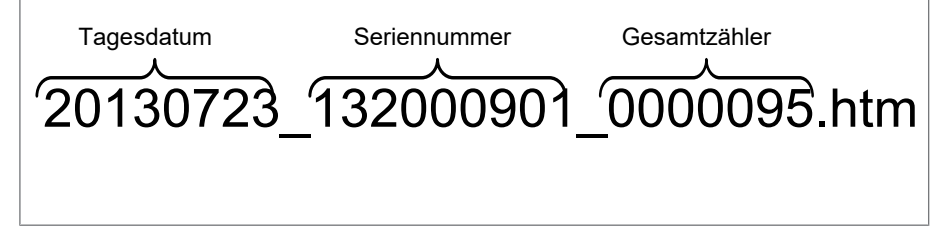

Ein erfolgreicher Siegelvorgang wird in der jeweiligen Protokollzeile mit "OK" gekennzeichnet. Wenn während eines Siegelvorganges eine Störung auftritt, wird dies im Protokoll unter Angabe der Ereignisnummer, z. B. F4, vermerkt. Der entsprechende fehlerhafte Wert (z. B. Siegeltemperatur, Siegelkraft) wird abhängig von der Art der Störung in eckigen Klammern dargestellt oder es werden keine Werte angezeigt.

### **Beispiel für ein Protokoll mit mehreren Siegelvorgängen:**

Zeile 10 – Bezeichnung des Siegelgerätes Zeile 15 – Datum des Siegelvorganges

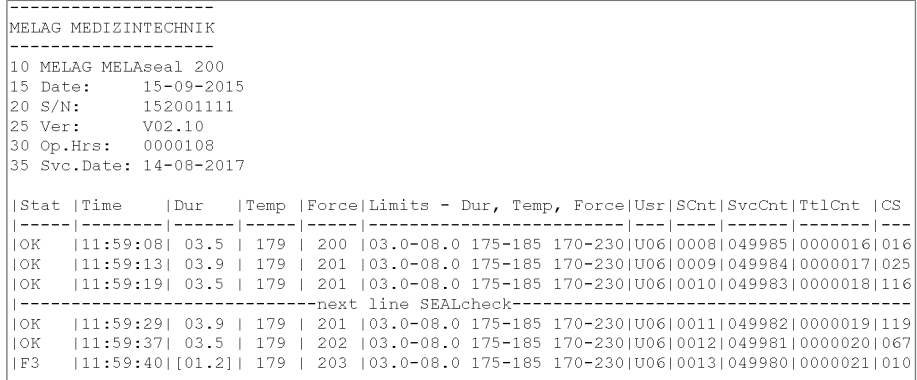

Legende:

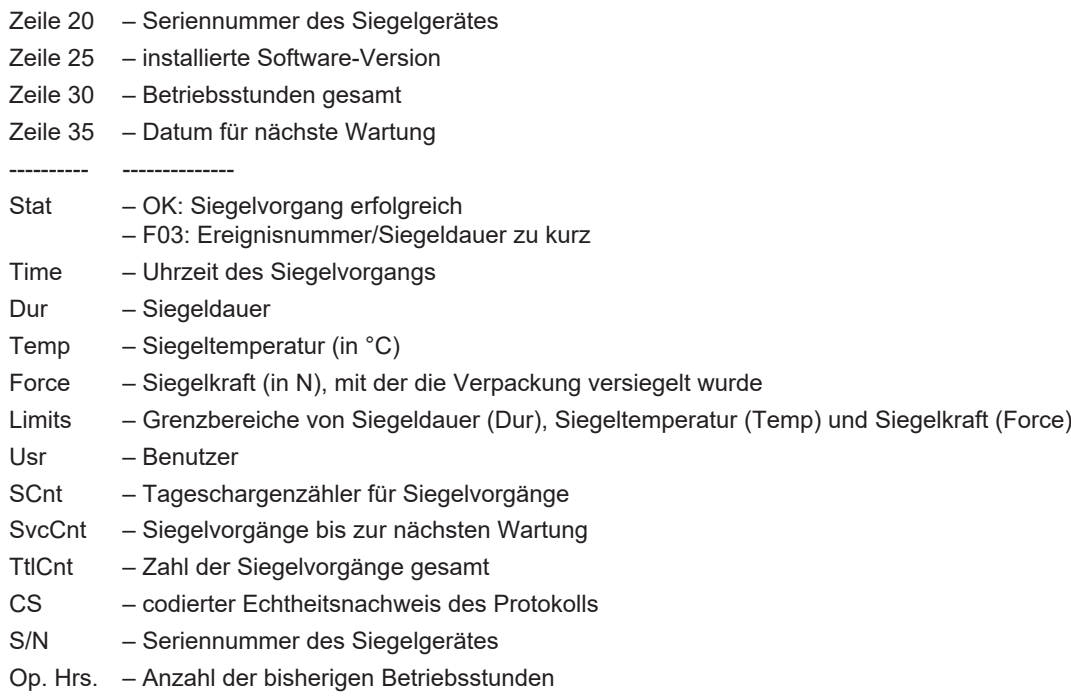

## <span id="page-20-0"></span>**7 Funktionsprüfungen**

## <span id="page-20-1"></span>**Funktionsprüfung mit MELAcontrol Seal Check**

Der MELAcontrol Seal Check dient der Funktionsprüfung der Siegelnaht, die Ihr Siegelgerät erstellt. MELAG empfiehlt, diesen Funktionstest einmal täglich während des Betriebs durchzuführen.

Das Gerät bietet dafür eine Erinnerungsfunktion, die Sie z. B. täglich an den Seal Check erinnert. Alternativ kann der Seal Check manuell durchgeführt werden.

### <span id="page-20-2"></span>**Einstellen der Erinnerungsfunktion**

Wenn Sie regelmäßig, z. B. täglich oder wöchentlich an einem bestimmten Wochentag, eine Funktionsprüfung der Siegelnaht durchführen möchten, können Sie eine automatische Erinnerungsfunktion einrichten.

- **1.** drücken, um zum Menü **Seal chk** zu navigieren. **2. OK** drücken, um in das Menü **Seal chk** zu gelangen. Ê Die Displayanzeige wechselt zu **approve? 3.** drücken, um zur Option **reminder** (Erinnerung) zu navigieren. **4. OK** zum Bestätigen drücken. Ê Die Anzeige **Off** blinkt, d. h. die Erinnerungsfunktion ist nicht aktiv. **5.** drücken, um zu **daily** (täglich) oder **weekly** (wöchentlich) zu navigieren. **6. OK** zum Bestätigen drücken. Ê Wenn Sie die Erinnerungsfunktion auf täglich eingestellt haben, ist die Einstellung abgeschlossen und Sie können das Menü durch Drücken der Taste verlassen. Ê Wenn Sie die Erinnerungsfunktion auf wöchentlich eingestellt haben, wechselt die Anzeige zu den
- **7.** drücken, um zum gewünschten Wochentag zu navigieren.
- **8. OK** zum Bestätigen drücken.
- **9.** wiederholt drücken, um das Menü zu verlassen.

Wochentagen. Die Anzeige blinkt.

### **MELAcontrol Seal Check mit Erinnerungsfunktion**

Wenn Sie eine Erinnerungsfunktion für einen regelmäßigen Seal Check eingestellt haben, erscheinen zum gegebenen Zeitpunkt auf dem Display folgende Anzeigen im Wechsel:

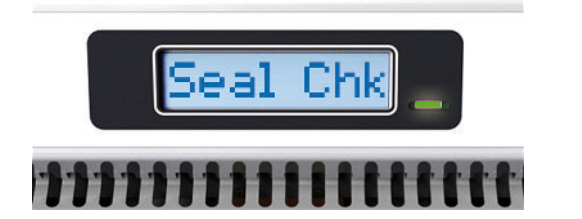

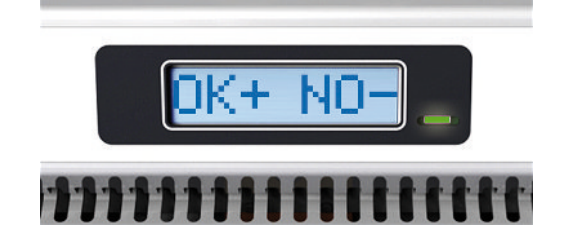

### *Wenn Sie einen Seal Check durchführen möchten, gehen Sie wie folgt vor:*

- $\checkmark$  MELAcontrol Seal Check (separat erhältlich)
- Klarsicht-Sterilisierverpackung (mind. 10 cm breit und mind. 18 cm lang)
- **1.** Bestätigen Sie die Anzeige mit der Taste **OK** .
	- Ê Die Anzeige wechselt zu **Seal chk** und blinkt.
- **2.** Bereiten Sie den MELAcontrol Seal Check Teststreifen mit der Klarsicht-Sterilisierverpackung entsprechend der zugehörigen Gebrauchsanweisung vor und führen Sie eine Testsiegelung durch.
	- In dem Protokoll wird in der Zeile über der Testsiegelung ein entsprechender Hinweis "Seal chk" angezeigt.

#### *Wenn Sie keinen Seal Check durchführen möchten, gehen Sie wie folgt vor:*

- $\blacktriangleright$  Drücken Sie die Taste
- ÊDie Erinnerung erscheint bei jedem erneuten Einschalten des Siegelgerätes, bis ein Seal Check durchgeführt wurde.

### **MELAcontrol Seal Check ohne Erinnerungsfunktion**

#### *Wenn Sie keine Erinnerungsfunktion eingestellt haben, gehen Sie wie folgt vor, um einen Seal Check durchzuführen:*

- ü MELAcontrol Seal Check (separat erhältlich)
- Klarsicht-Sterilisierverpackung (mind. 10 cm breit und mind. 18 cm lang)
- **1.** Schalten Sie das Siegelgerät ein und warten Sie, bis die Temperatur angezeigt wird.
- **2.** wiederholt drücken, um zu **Seal chk** zu navigieren.
- **3. OK** drücken, um in das Menü **Seal chk** zu gelangen.

Ê Die Displayanzeige wechselt zu **approve?**

- **4. OK** zum Bestätigen drücken. Die Anzeige blinkt.
- **5.** Bereiten Sie den MELAcontrol Seal Check Teststreifen mit der Klarsicht-Sterilisierverpackung entsprechend der zugehörigen Gebrauchsanweisung vor und führen Sie eine Testsiegelung durch.
- In dem Protokoll wird in der Zeile über der Testsiegelung ein entsprechender Hinweis "Seal chk" angezeigt.

Um gegebenfalls eine Erinnerungsfunktion einzustellen, siehe [Einstellen der Erinnerungsfunktion](#page-20-2) [[}](#page-20-2) [Seite 21\]](#page-20-2).

## <span id="page-22-0"></span>**8 Einstellungen**

## <span id="page-22-1"></span>**Settings-Menü aufrufen**

Um in das Settings-Menü sowie das gewünschte Untermenü zu gelangen, gehen Sie wie folgt vor:

- **1.** Schalten Sie das Siegelgerät ein und warten Sie, bis die Temperatur angezeigt wird.
- **2.** wiederholt drücken, um zu **Settings** zu navigieren.
- **3. OK** drücken, um in das Menü **Settings** zu gelangen.

Ê Die Displayanzeige wechselt zu **Temp.**

- 4. **G** oder **b** drücken, um zu dem gewünschten Untermenü zu navigieren.
- <span id="page-22-2"></span>**5. OK** zum Bestätigen drücken.

## **Uhrzeit**

### **Video-Tutorial**

Sehen Sie dazu auch "Datum und Uhrzeit".

Das Datum und die Uhrzeit müssen korrekt eingestellt sein, damit der Zeitpunkt der Siegelvorgänge korrekt protokolliert wird und eine eindeutige Zuordnung zum Siegelzeitpunkt hergestellt werden kann.

Um die aktuelle Uhrzeit einzustellen, gehen Sie wie folgt vor:

- ü Sie sind im Menü **Settings** > **Time**.
- **1. OK** zum Bestätigen drücken.
	- Ê Die Displayanzeige wechselt zu **adjust**.
- **2. OK** zum Bestätigen drücken.

 $\rightarrow$  Die Stundenanzeige blinkt.

- 3. **Solution oder B**drücken, um die Stunden zurück- oder vorzustellen.
- **4. OK** drücken, um die Einstellung zu speichern.
	- $\rightarrow$  Die Minutenanzeige blinkt.
- 5. **G** oder arücken, um die Minuten zurück- oder vorzustellen.
- **6. OK** drücken, um die Einstellung zu speichern.
	- Die Anzeige blinkt nicht mehr.
- **7.** wiederholt drücken, um das Menü zu verlassen (dreimal Drücken > Ausgangsstellung).

### **Automatische Umstellung von Sommer-/Winterzeit (MEZ)**

Um die automatische Umstellung einzustellen, gehen Sie wie folgt vor:

- ü Sie sind im Menü **Settings** > **Time** > **adjust**.
- **1.** drücken, um zur Option **Auto DST** zu navigieren.
- **2. OK** zum Bestätigen drücken.

Ê Die Displayanzeige wechselt zu **On** und blinkt.

- **3.** O oder D drücken, um zwischen on und off zu wechseln.
	- Ê On = Die Uhrzeit wird automatisch auf Sommer- und Winterzeit (MEZ) umgestellt.
	- Ê Off = Die Uhrzeit muss manuell bei Wechsel zwischen Sommer- und Winterzeit umgestellt werden.
- **4. OK** drücken, um die gewünschte Einstellung zu speichern.
- <span id="page-23-0"></span>**5.** wiederholt drücken, um das Menü zu verlassen.

### **Datum**

### **Video-Tutorial**

Sehen Sie dazu auch "Datum und Uhrzeit".

Das Datum und die Uhrzeit müssen korrekt eingestellt sein, damit der Zeitpunkt der Siegelvorgänge korrekt protokolliert wird und eine eindeutige Zuordnung zum Siegelzeitpunkt hergestellt werden kann.

Das Datum wird in dem Format TT-MM-JJ (englische Displayanzeige: DD-MM-YY) angezeigt.

Um das aktuelle Datum einzustellen, gehen Sie wie folgt vor:

ü Sie sind im Menü **Settings** > **Date**.

**1. OK** zum Bestätigen drücken.

 $\rightarrow$  Der erste Wert (Jahr) blinkt.

<span id="page-23-1"></span>**2.** Um das Jahr, den Monat oder den Tag einzustellen, gehen Sie analog zur Einstellung der Uhrzeit vor.

## **Siegeltemperatur**

### **Video-Tutorial**

Sehen Sie dazu auch "Siegeltemperatur und Eco-Modus".

Die Siegeltemperatur richtet sich nach der Art der Sterilisierverpackung. Die Siegeltemperatur für MELAfol Rollen und Beutel beträgt 170-190 °C. MELAG empfiehlt eine Siegeltemperatur von 180 °C. Behalten Sie bei der Verwendung von MELAfol Klarsicht-Sterilisierverpackungen die ab Werk eingestellte Siegeltemperatur von 180 °C bei. Beachten Sie bei der Verwendung von Sterilisierverpackungen anderer Hersteller die Angaben der jeweiligen Hersteller. Stellen Sie die Siegeltemperatur am Siegelgerät neu ein, wenn die empfohlene Siegeltemperatur des verwendeten Materials nicht bei 180 °C liegt.

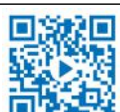

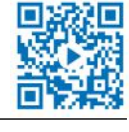

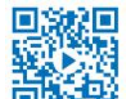

## MELAG

Um die voreingestellte Siegeltemperatur zu ändern, gehen Sie wie folgt vor:

ü Sie sind im Menü **Settings** > **Temp**.

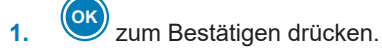

Die Displayanzeige blinkt.

2. **3.** oder drücken, um die Siegeltemperatur herabzusetzen oder zu erhöhen.

- **3. OK** drücken, um den Wert zu speichern.
	- **4.** wiederholt drücken, um das Menü zu verlassen.

### **HINWEIS**

**Bei Temperaturänderungen ändert sich die Wärmeausdehnung einzelner Komponenten im Siegelgerät. Dies beeinflusst auch die Siegelkraft. Daher werden die Toleranzgrenzen der Siegelkraft bei einer Änderung der Siegeltemperatur automatisch im Siegelprotokoll angepasst.**

## <span id="page-24-0"></span>**Signaltöne**

Um die Signaltöne ein- oder auszuschalten, gehen Sie wie folgt vor:

- ü Sie sind im Menü **Settings** > **Tone**.
- **1. OK** zum Bestätigen drücken.

 $\rightarrow$  Die Displayanzeige blinkt.

- 2. **der D** drücken, um die Signaltöne aus- oder einzuschalten.
- **3. OK** drücken, um die Einstellung zu speichern.
- <span id="page-24-1"></span>**4.** wiederholt drücken, um das Menü zu verlassen.

### **Benutzerverwaltung**

### **Video-Tutorial**

Sehen Sie dazu auch "Dokumentation und Benutzerverwaltung".

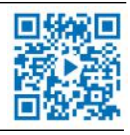

Um eine genaue Rückverfolgbarkeit über jeden Siegelvorgang zu gewährleisten, können Sie vor dem Siegelvorgang den jeweiligen Benutzer wie folgt auswählen:

- **1.** Schalten Sie das Siegelgerät am Netzschalter ein und warten Sie, bis die Temperatur auf dem Display angezeigt wird.
- **2.** drücken, um zu **User** zu navigieren.
- **3. OK** zum Bestätigen drücken.

 $\rightarrow$  Die Displayanzeige blinkt.

- **4.**  $\bigotimes$  oder  $\bigoplus$  drücken, um zwischen bis zu zehn Benutzern zu wählen.
- **5. OK** drücken, um die Einstellung zu speichern.
	- Ê Die Displayanzeige wechselt wieder in die Ausgangstellung.

### **HINWEIS**

**MELAG empfiehlt, eine Übersicht in Ihren QM-Unterlagen zu erstellen, aus der die Zuordnung der Benutzer für das Siegelgerät hervorgeht.**

#### *Beispiel einer Benutzerübersicht*

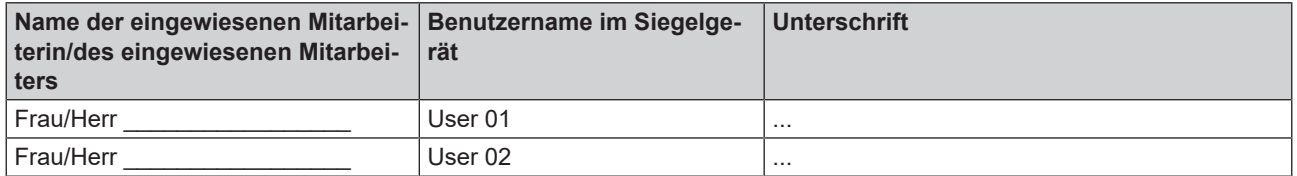

### <span id="page-25-0"></span>**Eco Mode und Standby**

### **Video-Tutorial**

Sehen Sie dazu auch "Siegeltemperatur und Eco-Modus".

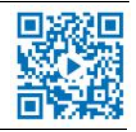

Das Siegelgerät verfügt über eine zweistufige Energiesparfunktion.

### **1. Wartezeit: Eco Mode**

Werden bei einem betriebsbereiten Siegelgerät (Ready Mode) der Siegelhebel oder die Tasten innerhalb einer bestimmten Zeit nicht betätigt, wird der Eco Mode aktiviert. Die Temperatur wird um 40 °C gesenkt. Um wieder in den Ready Mode zu wechseln, betätigen Sie eine der Tasten. Das Siegelgerät ist dann nach kurzer Zeit wieder betriebsbereit.

Um die Wartezeit bis zum Einschalten des Eco Mode einzustellen, gehen Sie wie folgt vor:

- ü Sie sind im Menü **Settings** > **Eco Mode**.
- **1. OK** zum Bestätigen drücken.

Ê Die Displayanzeige wechselt zu **On/Off**.

- **2.** drücken, um zu der Option **Wait Eco** zu navigieren.
- **3. OK** zum Bestätigen drücken.

Ê Die Displayanzeige wechselt zu **05 min**. Der Minutenwert blinkt.

4. **Goder drücken, um die Wartezeit (in min) bis zum Einschalten des Eco Mode einzustellen.** 

**5. OK** zum Bestätigen drücken.

 $\rightarrow$  Die Einstellung ist abgeschlossen.

**6.** Das Menü durch wiederholtes Drücken der Taste verlassen.

### **2. Wartezeit: Standby**

Wenn sich das Siegelgerät im Eco Mode befindet und der Siegelhebel oder die Tasten innerhalb einer bestimmten Zeit nicht betätigt werden, wechselt das Siegelgerät in den Standby. Die Heizung und das Display werden ausgeschaltet. Das Siegelgerät bleibt weiterhin eingeschaltet und die Kontrollleuchte leuchtet. Um wieder in den Ready Mode zu wechseln, betätigen Sie eine der Tasten. Das Siegelgerät ist nach ca. 2 min wieder betriebsbereit.

Um die Wartezeit bis zum Einschalten des Standby einzustellen, gehen Sie wie folgt vor:

- ü Sie sind im Menü **Settings** > **Eco Mode**.
- **1.** drücken, um zu der Option **WaitStby** zu navigieren.
- **2.** Gehen Sie analog zur Einstellung der 1. Wartezeit für den Eco Mode vor.

### **Eco Mode und Standby ausschalten**

### **HINWEIS**

**Es werden immer Eco Mode und Standby zusammen ausgeschaltet. Es ist nicht möglich, nur den Eco Mode oder den Standby zu deaktivieren.**

Um den Eco Mode und den Standby auszuschalten, gehen Sie wie folgt vor:

- ü Sie sind im Menü **Settings** > **Eco Mode**. **1. OK** zum Bestätigen drücken.  $\rightarrow$  Die Displayanzeige blinkt. 2. **3.** oder drücken, um den Eco Mode aus- oder einzuschalten. **3. OK** drücken, um die Einstellung zu speichern.
- **4.** wiederholt drücken, um das Menü zu verlassen.
	- $\rightarrow$  Die Displayanzeige wechselt wieder in die Ausgangstellung.

### <span id="page-26-0"></span>**Kraftkalibrierung**

Bevor Sie bei Auftreten der Störungsmeldungen Err 05/Force Lo oder Err 06/Force Hi den Servicetechniker kontaktieren, versuchen Sie das Problem durch eine Kraftkalibrierung zu lösen. Hierbei kalibriert sich das Gerät automatisch neu, indem es sich auf einen festgelegten Toleranzbereich einstellt. Erst wenn dieser Toleranzbereich überschritten wird, ist eine Behebung durch den autorisierten Techniker nötig.

Um eine Kraftkalibrierung durchzuführen, gehen Sie wie folgt vor:

- ü Sie sind im Menü **Settings** > **Adj Frc**.
- **1. OK** zum Bestätigen drücken.
	- Ê Die Displayanzeige wechselt zu **Lever down then OK.**
- **2.** Drücken Sie den Siegelhebel herunter, bis er einrastet.
- **3. OK** drücken, um die Kalibrierung zu starten. Das Display zeigt die Abweichung vom Sollwert (in N) an, z. B. + 10 N.
- **4.** Bewegen Sie den Siegelhebel nach oben in die Ausgangsstellung.
- **5. OK** zum Bestätigen drücken.
- ÊWenn der ermittelte Wert in dem vorgegebenen Toleranzbereich von ± 40 N liegt, zeigt das Display **Force OK** an. In diesem Fall können Sie den Betrieb fortsetzen.
- ÊWenn der Toleranzbereich überschritten wurde, zeigt das Display die Meldung **Err\_15**. Wenden Sie sich bitte an einen autorisierten Techniker.

## <span id="page-27-0"></span>**9 Instandhaltung**

## <span id="page-27-1"></span>**Reinigung und regelmäßige Kontrolle**

Beachten Sie Folgendes:

- **n Schalten Sie das Siegelgerät vor jeder Reinigung am Netzschalter aus und ziehen Sie den Netzstecker.**
- Um zu vermeiden, dass Wasser in das Innere des Siegelgerätes gelangt, darf das Reinigungstuch niemals ganz nass sein.

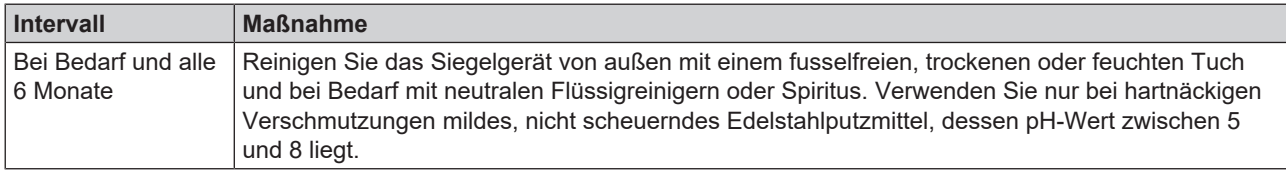

## <span id="page-27-2"></span>**Wartung**

Für die Werterhaltung und den zuverlässigen Betrieb des Siegelgerätes empfiehlt MELAG eine regelmäßige Wartung. Lassen Sie die Wartung regelmäßig im Abstand von je 50.000 Siegelvorgängen (Zyklen) jedoch spätestens nach 4 Jahren vornehmen.

### **ACHTUNG**

**Bei Fortsetzen des Betriebes über das Wartungsintervall hinaus können Funktionsstörungen am Gerät auftreten!**

- Lassen Sie die Wartung nur von geschulten und autorisierten Technikern durchführen.
- Halten Sie die vorgegebenen Wartungsintervalle ein.

Führen Sie die Wartung mit einem Original-Wartungsset durch, das von MELAG zusammengestellt wurde. Bei Austausch von Ersatzteilen dürfen nur Original-Ersatzteile von MELAG verwendet werden.

## <span id="page-27-3"></span>**Validierung**

Ihr Siegelgerät erfüllt die normativen Anforderungen für die Validierung des Siegelprozesses nach EN ISO 11607-2. Die Konformität wird Ihnen mit der beiliegenden Konformitätserklärung bestätigt.

MELAG empfiehlt die Erstvalidierung vor Inbetriebnahme und die erneute Leistungsqualifizierung jährlich und im Rahmen der Wartung mit Hilfe des [MELAG Siegelnahtfestigkeitsprüfung](#page-35-2) [[}](#page-35-2) [Seite 36\]](#page-35-2) durchzuführen. Nur so kann eine einwandfreie Funktion des Siegelgerätes bestätigt und sämtliche Sensoren kontrolliert werden.

Mit Hilfe des MELAG Dokuments "Validierungsanweisung und Prüfbericht" kann die Durchführung der Erstvalidierung schnell und einfach vom Praxisteam selbst durchgeführt werden. Die Validierungsanweisung wurde in Anlehnung an die Leitlinie für die Validierung des Siegelprozesses der DGSV erstellt. Die Anweisung steht auf der MELAG-Webseite zum Download zur Verfügung (Produkte/Siegelgeräte/MELAseal 200). Die wichtigsten Arbeitsschritte führen Sie Schritt für Schritt durch die Validierung. Die messtechnische Kontrolle darf nur von geschultem Personal mit dafür vorgesehenen Prüfmitteln durchgeführt werden.

## <span id="page-27-4"></span>**Software-Update**

Ein Software-Update wird im Allgemeinen bei der Wartung von dem autorisierten Techniker durchgeführt. Bei Bedarf können Sie das Update wie folgt selbst durchführen:

- **1.** Wenden Sie sich an einen autorisierten Techniker, um die aktuelle Software-Version zu erhalten.
- **2.** Kopieren Sie die Update-Dateien in das Hauptverzeichnis des USB-Sticks (im Lieferumfang enthalten). Eventuell vorhandene Protokollordner und Protokolldateien können auf dem USB-Stick bleiben.
- **3.** Schließen Sie den USB-Stick an das ausgeschaltete Siegelgerät an.

## **MELAG**

- **4.** Schalten Sie das Siegelgerät ein.
	- Ê Nach wenigen Sekunden erscheint die Anzeige **Update?**
- **5.** Wenn Sie ein Update durchführen möchten, bestätigen Sie mit **OK** .
	- Ê Das Update startet, die Displayanzeige erlischt und die Kontrollleuchte blinkt gelb.
	- Ê Wenn das Update erfolgreich abgeschlossen ist, wird auf dem Display **Update OK** angezeigt und die Kontrollleuchte leuchtet grün.
- 6. Wenn Sie kein Update durchführen möchten, brechen Sie den Vorgang durch Drücken der Taste<sup>(1)</sup> ab.
- **7.** Um den Vorgang vollständig abzuschließen, drücken Sie **OK** .
	- Ê Die Displayanzeige wechselt zu **MELAseal**.
- **8.** Schalten Sie das Siegelgerät aus und entfernen Sie den USB-Stick.
- **9.** Löschen Sie die Update-Datei vom USB-Stick, andernfalls wird bei jedem erneuten Einschalten nach einem Update gefragt.
- ÊDie Geräteeinstellungen, z. B. Datum/Uhrzeit usw., bleiben bei einem Software-Update erhalten. Nach dem Software-Update ist keine erneute Leistungsqualifizierung (Validierung) notwendig.

## <span id="page-29-0"></span>**10 Betriebspausen**

### <span id="page-29-1"></span>**Pausenzeiten**

Auch bei längeren Betriebspausen über mehrere Stunden kann das Siegelgerät eingeschaltet bleiben. Das Siegelgerät schaltet automatisch nach einer benutzerdefinierten Zeit in den Eco Mode (= Energiesparmodus) und nach einer weiteren Wartezeit in den Standby, siehe [Eco Mode und Standby](#page-25-0) [[}](#page-25-0) [Seite 26\]](#page-25-0).

## <span id="page-29-2"></span>**Transport und Lagerung**

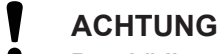

- **Beschädigungen am Gehäuse und im Inneren des Gerätes bei Verwendung nicht geeigneter Transportverpackungen.**
	- Transportieren Sie das Gerät nur in der Originalverpackung oder einer geeigneten Verpackung.

Beachten Sie Folgendes:

- Lagern und transportieren Sie das Gerät frostfrei.
- **NET Vermeiden Sie starke Erschütterungen.**
- Lagern Sie das Gerät geschützt vor Feuchtigkeit.

## <span id="page-30-0"></span>**11 Optionales Zubehör**

## <span id="page-30-1"></span>**Rollenhalter Standard**

Der Rollenhalter Standard wird direkt hinter das Siegelgerät gestellt. Die Folienrollen werden in die Vertiefung gesetzt und durch zusätzliche Trennscheiben links und rechts der Rolle in ihrer Position gehalten, sodass ein Verrutschen verhindert wird.

**EXTERN** Haken Sie den Rollenhalter zur Fixierung an der Rückseite des Siegelgerätes in die äußeren Aufnahmen ein.

## <span id="page-30-2"></span>**Rollenhalter Comfort**

Der Rollenhalter Comfort ermöglicht eine platzsparende Aufbewahrung der Folienrollen über dem Siegelgerät. Die Rollen werden seitlich auf die Stange geschoben und durch zusätzliche Trennscheiben links und rechts der Rolle in ihrer Position gehalten, so das ein Verrutschen auf der Stange verhindert wird.

▶ Haken Sie den Rollenhalter zur Fixierung an der Rückseite des Siegelgerätes in die äußeren Aufnahmen ein.

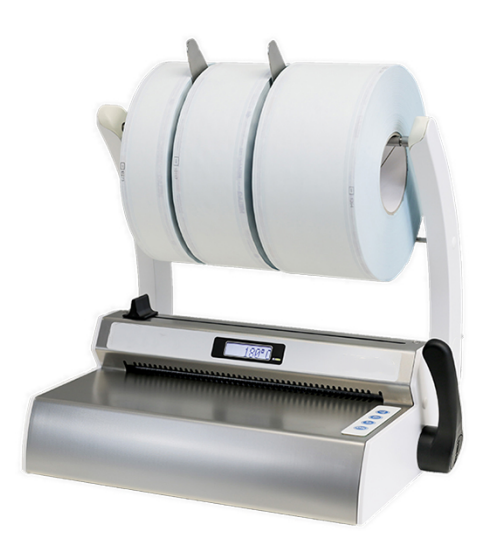

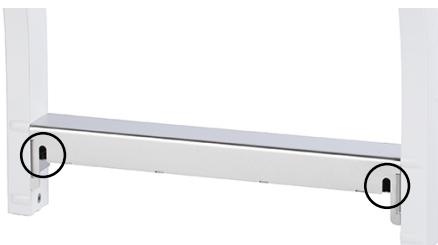

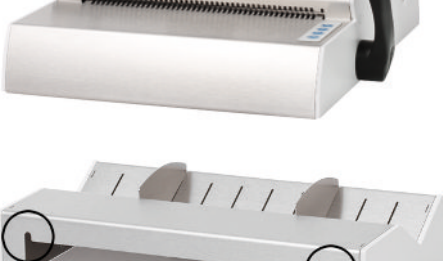

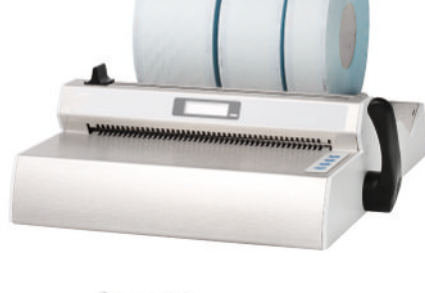

## <span id="page-31-0"></span>**Rollenhalter Deluxe**

Beim Rollenhalter Deluxe werden die Folienrollen platzsparend oberhalb des Siegelgerätes aufbewahrt. Die integrierte Vorschubeinrichtung, mit einem Handrad ermöglicht ein sehr komfortables Vorschieben der Folie.

Nähere Hinweise zur Montage und Bedienung finden Sie in dem zugehörigen Benutzerhandbuch.

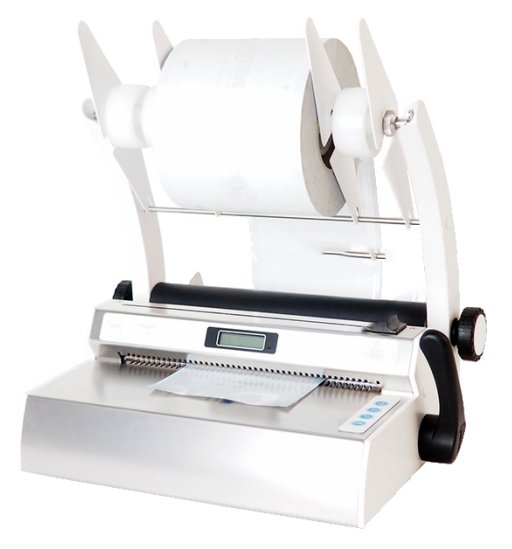

## <span id="page-31-1"></span>**Wandrollenhalter**

Der Wandrollenhalter ermöglicht eine platzsparende Aufbewahrung der Folienrollen, da er direkt über dem Siegelgerät an der Wand montiert wird.

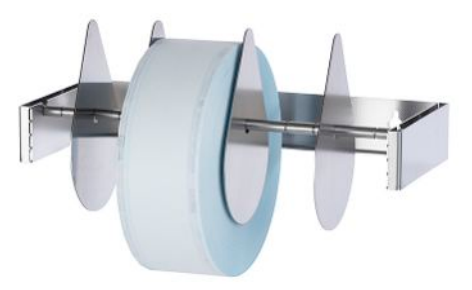

## <span id="page-32-0"></span>**12 Betriebsstörungen**

### **Troubleshooting online**

Alle Meldungen mit aktuellen Beschreibungen finden Sie im Troubleshooting-Portal auf der MELAG-Webseite (https://www.melag.com/de/service/troubleshooting).

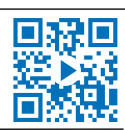

### **WARNUNG**

**Nicht sachgerechtes Öffnen der Gehäuseabdeckung birgt die Gefahr eines elektrischen Schlags.**

- n Öffnen Sie nie eigenmächtig die Gehäuseabdeckung des Siegelgerätes.
- Lassen Sie das Siegelgerät nur durch einen autorisierten Techniker instand setzen.

Warn- und Störungsmeldungen mit **OK** bestätigen.

### *Störungsmeldungen*

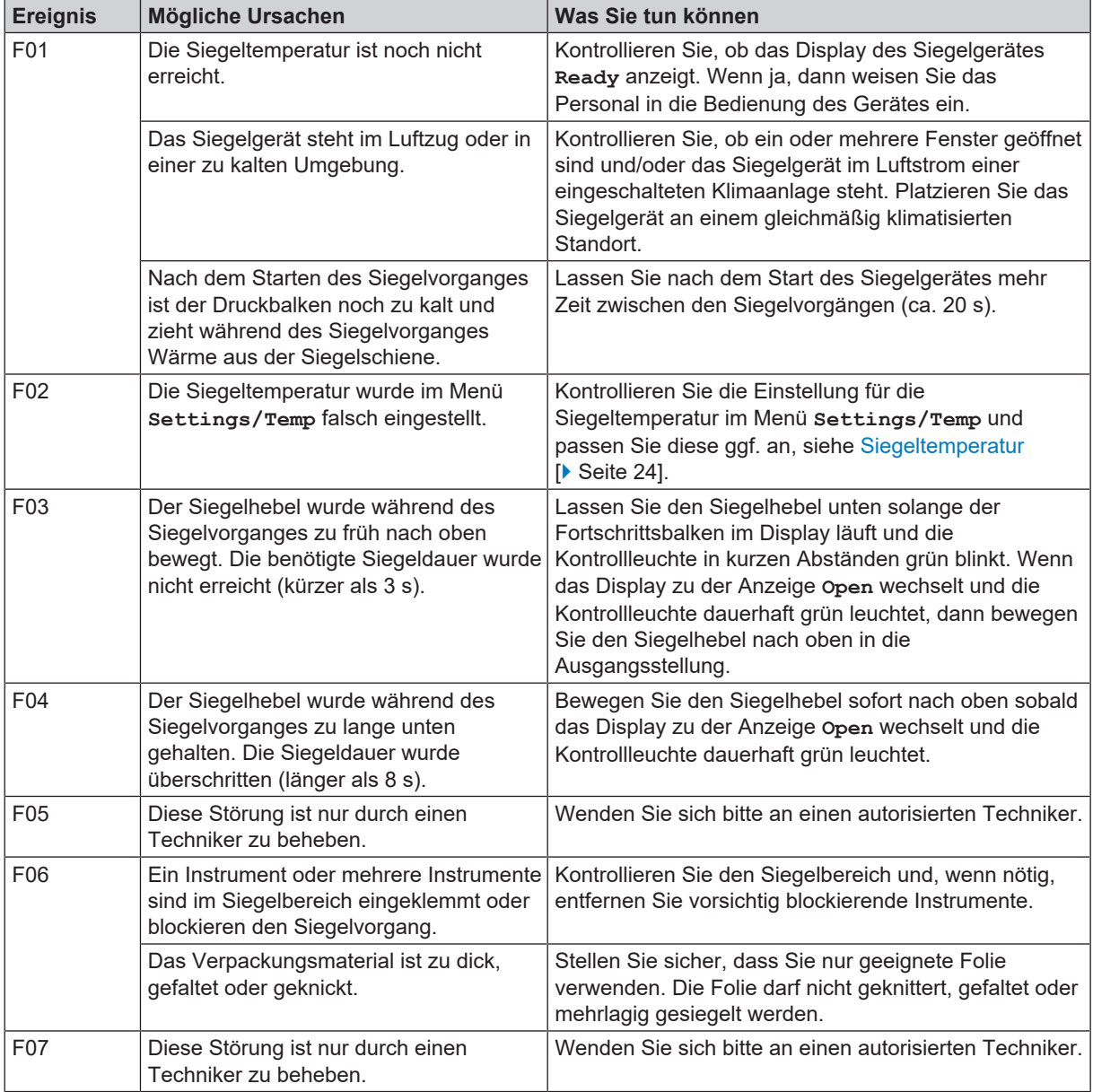

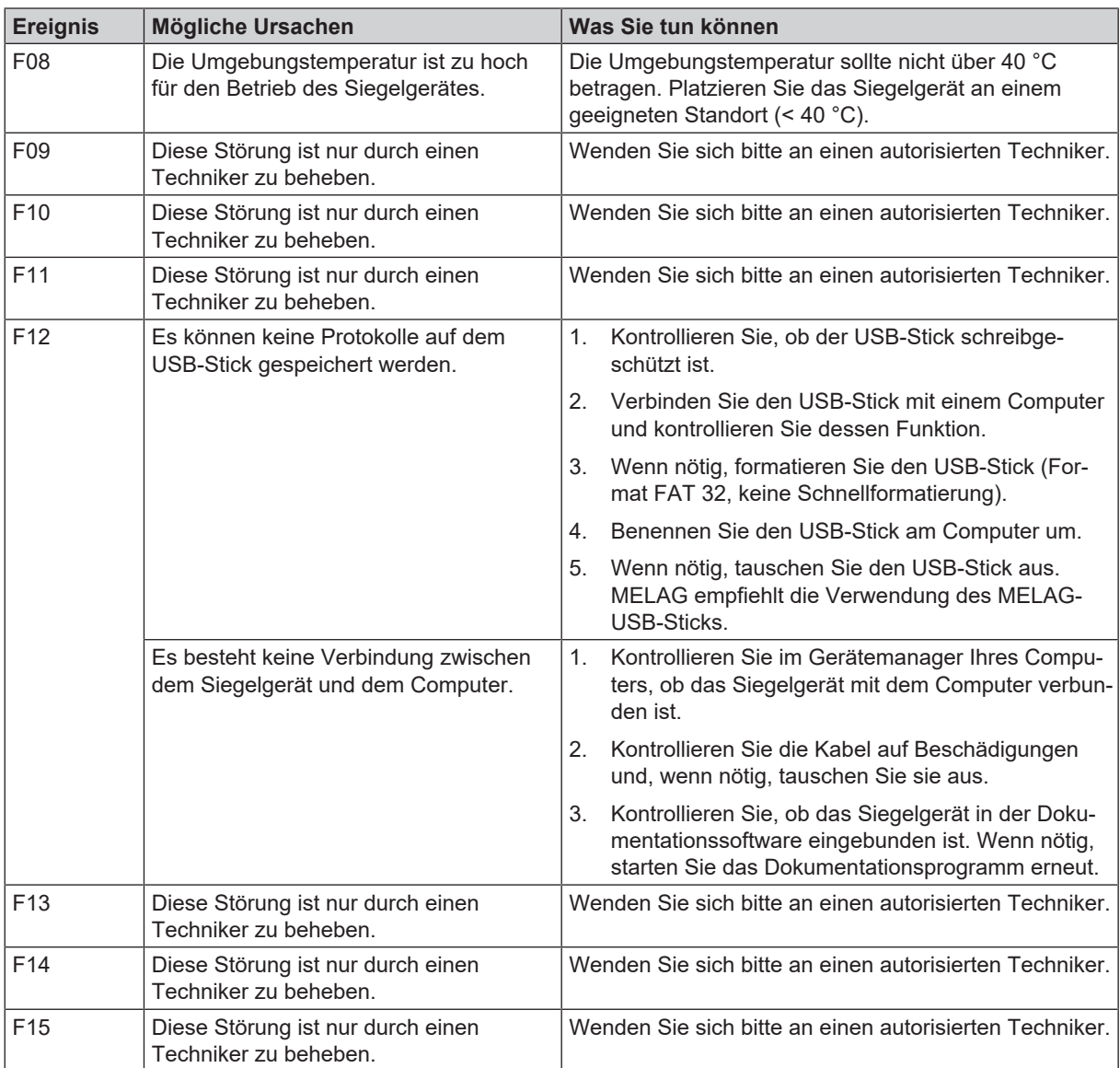

### *Warnmeldungen*

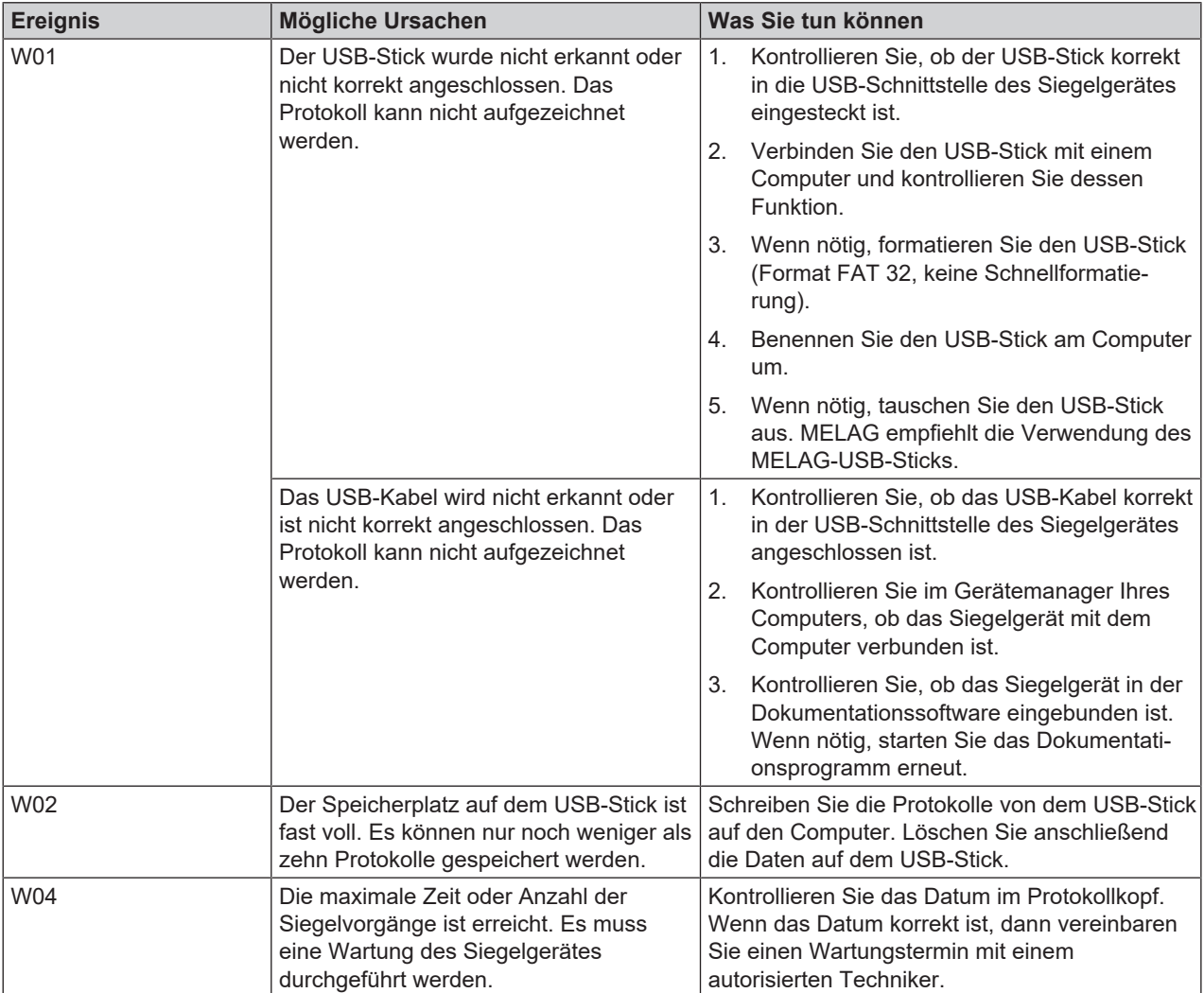

## <span id="page-35-0"></span>**13 Herstellerempfehlung zum Routinebetrieb**

### **Video-Tutorial**

Sehen Sie dazu auch "Herstellerempfehlung zum Routinebetrieb".

Weitere Informationen finden Sie im separaten Dokument "Herstellerempfehlung zum Routinebetrieb von MELAG-Siegelgeräten".

## <span id="page-35-1"></span>**Durchführen des Peel-Tests**

- **1.** Versiegeln Sie eine Klarsicht-Sterilisierverpackung im Siegelgerät.
- **2.** Kontrollieren Sie durch Sichtkontrolle, ob sich die Siegelnaht durchgehend über die gesamte Breite und Länge erstreckt. Es darf keine Abfaserung des Papiers von mehr als 10 mm von den Siegelnähten vorkommen.
- **3.** Legen Sie die versiegelte Klarsicht-Sterilisierverpackung einem Sterilisierzyklus bei.
- **4.** Ziehen Sie die Siegelnähte langsam mit der Hand entlang der Peelrichtung auseinander:
	- Ê Die von Ihrem Siegelgerät erzeugte Siegelnaht muss beim Öffnen einen spürbaren Widerstand bieten.
	- Ê Das Papier darf beim Öffnen nicht reißen.
- <span id="page-35-2"></span>**5.** Dokumentieren Sie die Ergebnisse.

## **MELAG Siegelnahtfestigkeitsprüfung**

### **Video-Tutorial**

Sehen Sie dazu auch "Siegelnahtfestigkeitstest für das MELAseal".

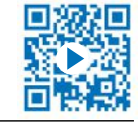

Um sicher zu stellen das der Siegelprozess allen normativen Vorgaben entspricht, empfiehlt MELAG die jährliche Durchführung einer Siegelnahtfestigkeitsprüfung.

MELAG bietet Ihnen zur Validierung Ihrer Siegelprozesse eine Siegelnahtfestigkeitsprüfung an. Nach der Prüfung der Folien-Probestreifen erhalten Sie von MELAG bei erfolgreicher Siegelnahtfestigkeitsprüfung ein Zertifikat, aus dem die Konformität der Siegelnähte mit der Norm EN 868-5, Anhang D hervorgeht. Bitte benutzen Sie dafür das Auftragsformular zur MELAG Siegelnahtfestigkeitsprüfung. Laden Sie das Auftragsformular von der MELAG-Webseite (Service/Downloadcenter) herunter.

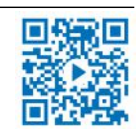

## <span id="page-36-0"></span>**14 Normative Vorgaben**

### *Begriffserklärung*

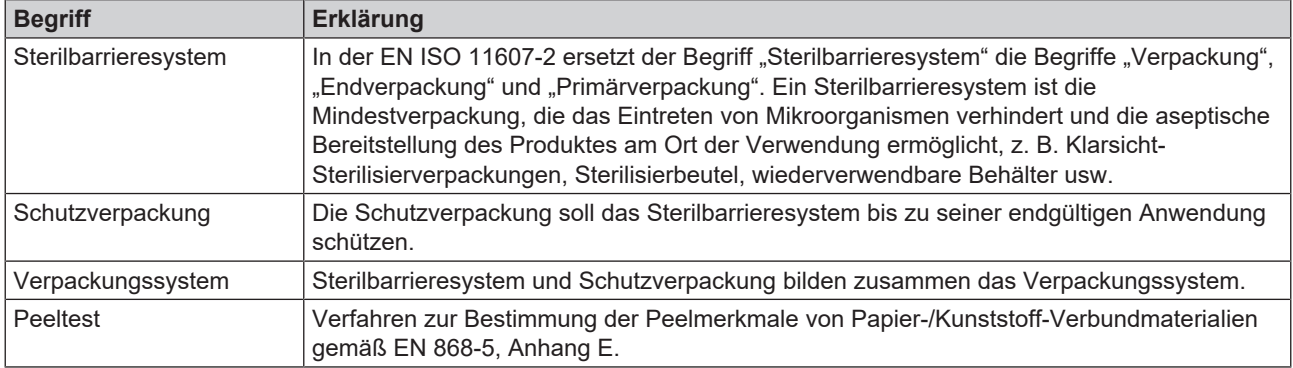

### *Allgemeines zum Verpackungs- und Siegelprozess*

Beachten Sie beim Verpacken und Versiegeln folgende Hinweise:

- **n** Ausreichend große Verpackung wählen.
- n Verpackungen aus porösen Materialien und Kunststoff-Verbundfolie sollten max. bis zu 3/4 des Volumens gefüllt werden (DIN 58953-7).
- n Bei Verpackungen aus porösen Materialien und Kunststoff-Verbundfolie müssen mindestens 30 mm zwischen dem Sterilisiergut und der zu versiegelnden Naht frei bleiben (DIN 58953-7).
- n Bei Klarsicht-Sterilisierverpackungen von der Rolle muss auf der Entnahmeseite ein Überstand von mindestens 10 mm zwischen Schnittkante und Siegelnaht sein, damit eine aseptische Entnahme möglich ist (DIN 58953-7).
- **n Durch Zusammenpressen sollte die Luft vor dem Versiegeln entfernt werden.**

#### *Siegelnahtbreite*

Das empfohlene Nennmaß für die Siegelnahtbreite in der DIN 58953-7 beträgt 6 mm. Die EN 868-5 fordert gemäß Abschnitt 4.3.2 eine Gesamtbreite der Versiegelung(en) von mindestens 6 mm, d. h. bei gerillten Siegelnähten muss die Summe der gerillten Einzelnähte 6 mm betragen.

Dieses Siegelgerät erzeugt bei jedem Siegelvorgang homogene Siegelnähte von 10 mm Breite.

#### *Abstand der Siegelnaht zur Schnittkante*

n Halten Sie den in der Norm vorgeschriebenen Abstand zwischen Siegelnaht und Schnittkante ein: Die DIN 58953-7 fordert, dass bei Folienbeuteln auf der Entnahmeseite ein ausreichender Überstand zwischen der Siegelnaht und der Schnittkante der Verpackung für eine aseptische Entnahme gegeben sein muss. Daher wird ein Überstand von mindestens 10 mm empfohlen.

### *Siegelnahtfestigkeit*

Das Siegelgerät gewährleistet bei der Verwendung von MELAfol Klarsicht-Sterilisierverpackungen die Siegelnahtfestigkeit nach EN 868-5.

### *Lagerdauer für sterile Medizinprodukte*

Die maximale Lagerfähigkeit ist von der Verpackung und den Lagerbedingungen abhängig. Bitte beachten Sie die regulatorischen Vorgaben für die Lagerdauer von Sterilgut (in Deutschland z. B. DIN 58953, Teil 8 oder die DGSV-Leitlinien) sowie die folgenden aufgeführten Kriterien:

- Halten Sie die maximale Lagerdauer entsprechend der Verpackungsart ein. Beachten Sie die Herstellerangaben der Verpackung.
- Lagern Sie Sterilgut nicht im Aufbereitungsraum.
- n Lagern Sie das Sterilgut staubgeschützt, z. B. im geschlossenen Instrumentenschrank.
- Lagern Sie das Sterilgut geschützt vor Feuchtigkeit.
- **n Lagern Sie das Sterilgut geschützt vor zu großen Temperaturschwankungen.**

## <span id="page-37-0"></span>**15 Technische Daten**

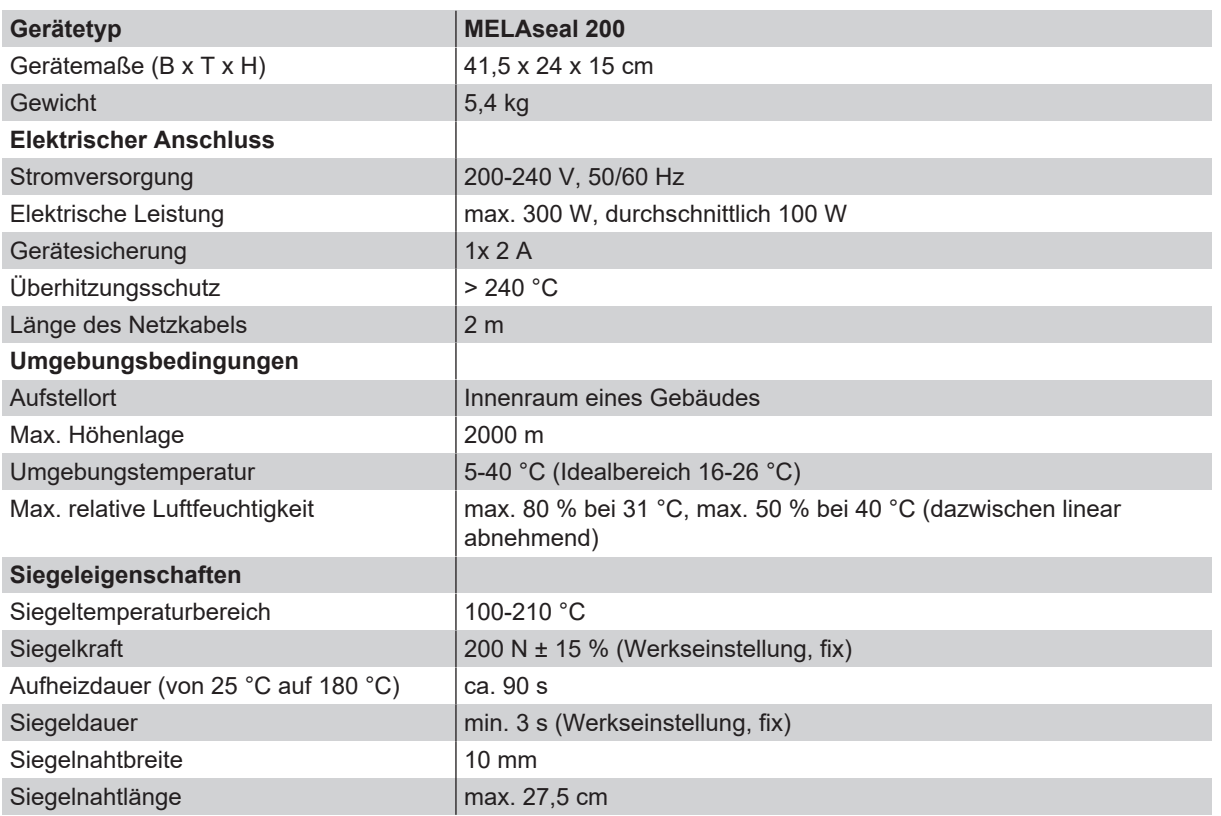

## <span id="page-38-0"></span>**16 Zubehör und Ersatzteile**

Alle aufgeführten Artikel sowie eine Übersicht über weiteres Zubehör sind über den Fachhandel zu beziehen.

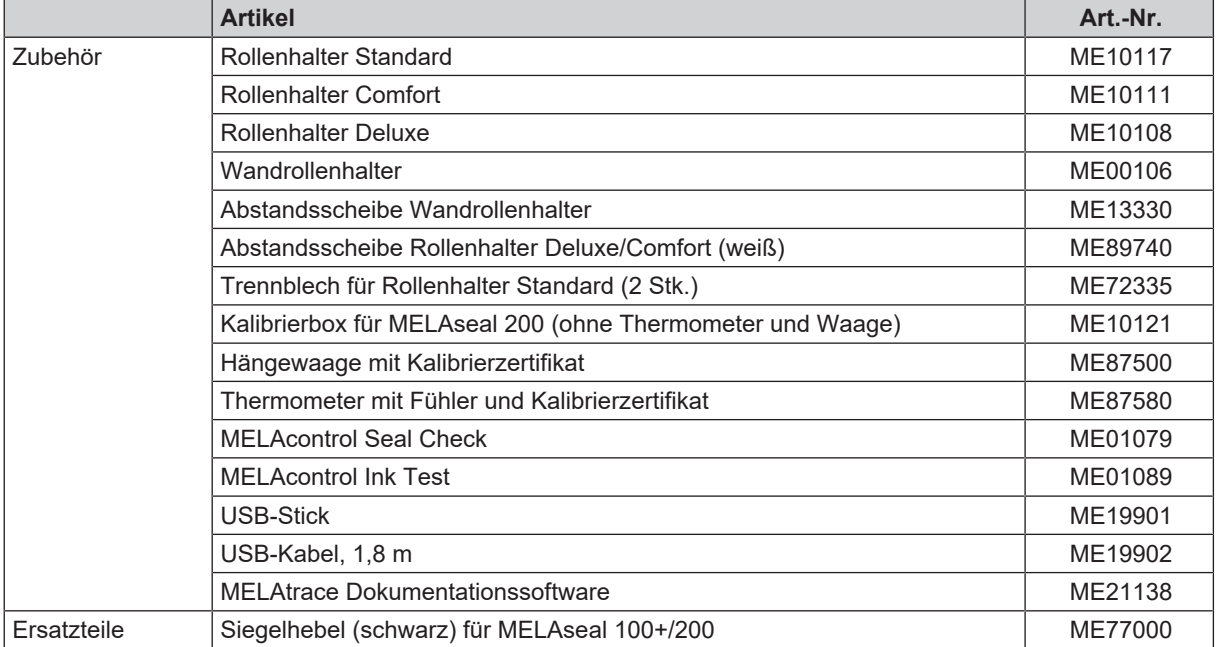

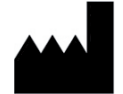

## MELAG Medizintechnik GmbH & Co. KG

Geneststraße 6-10 10829 Berlin Deutschland

E-Mail: info@melag.de Web: www.melag.com

Originalbetriebsanleitung

Verantwortlich für den Inhalt: MELAG Medizintechnik GmbH & Co. KG Technische Änderungen vorbehalten

Ihr Fachhändler